# **Versionshinweise zu NetIQ Identity Manager 4.7**

März 2018

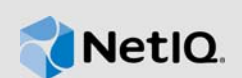

NetIQ Identity Manager 4.7 bietet neue Funktionen und Verbesserungen und ist einfacher in der Bedienung. Einige in früheren Versionen auftretende Probleme wurden behoben.

Viele der eingeführten Verbesserungen sind Umsetzungen von Vorschlägen unserer Kunden. Wir möchten uns auf diesem Wege bei Ihnen für Ihr wertvolles Feedback bedanken. Wir hoffen, Sie unterstützen uns weiterhin dabei, unsere Produkte optimal an Ihre Bedürfnisse anzupassen. Feedback können Sie in unseren [Identity Manager Community-Foren](https://forums.netiq.com/forumdisplay.php?f=22) auf unserer Community-Website posten, auf der Sie auch Produktbenachrichtigungen, Blogs und Produktbenutzergruppen finden.

Informationen über die Neuheiten in früheren Versionen finden Sie im Abschnitt "Frühere Versionen" auf der [Dokumentations-Website zu Identity Manager.](https://www.netiq.com/documentation/identity-manager-47/)

Weitere Informationen zu dieser Version und die aktuellen Versionshinweise finden Sie auf der [Dokumentationsseite](https://www.netiq.com/documentation/identity-manager-47/). Dieses Produkt steht auf der Website der [Identity Manager-Produkte](https://dl.netiq.com/index.jsp) zum Herunterladen bereit.

- [Abschnitt 1, "Neue und geänderte Funktionen", auf Seite 1](#page-0-0)
- [Abschnitt 2, "Identity Manager-Komponentenversionen", auf Seite 19](#page-18-0)
- [Abschnitt 3, "Systemanforderungen", auf Seite 19](#page-18-1)
- [Abschnitt 4, "Installation von NetIQ Identity Manager 4.7", auf Seite 19](#page-18-2)
- [Abschnitt 5, "Aufrüsten auf NetIQ Identity Manager 4.7", auf Seite](#page-22-0) 23
- [Abschnitt 6, "Bekannte Probleme", auf Seite 27](#page-26-0)
- [Abschnitt 7, "Kontaktangaben", auf Seite 48](#page-47-0)
- [Abschnitt 8, "Rechtliche Hinweise", auf Seite 48](#page-47-1)

# <span id="page-0-0"></span>**1 Neue und geänderte Funktionen**

In den folgenden Abschnitten werden die wichtigsten Funktionen beschrieben, die in dieser Version enthalten sind. Außerdem wird erläutert, welche Funktionen aus dem Produkt entfernt und welche Probleme in dieser Version behoben wurden:

- **+ [Abschnitt 1.1, "Neue Funktionen", auf Seite 2](#page-1-0)**
- [Abschnitt 1.2, "Unterstützte Betriebssysteme", auf Seite 6](#page-5-0)
- [Abschnitt 1.3, "Versionen der abhängigen Komponenten", auf Seite](#page-5-1) 6
- [Abschnitt 1.4, "Korrekturen", auf Seite 6](#page-5-2)
- [Abschnitt 1.5, "Geht auf eine Softwareschwachstelle ein", auf Seite 16](#page-15-0)
- [Abschnitt 1.6, "Was wurde geändert oder eingestellt und was ist ausgelaufen?", auf Seite 17](#page-16-0)
- [Abschnitt 1.7, "Separate Einrichtungshandbücher für Linux- und Windows-Plattformen", auf](#page-17-0)  [Seite 18](#page-17-0)
- Abschnitt 1.8, "Die Endbenutzer-Lizenzvereinbarung ist nicht in allen unterstützten Sprachen [verfügbar", auf Seite 18](#page-17-1)
- [Abschnitt 1.9, "NetIQ Corporation bietet keine Unterstützung für die Komponenten in der](#page-17-2)  [PostgreSQL- und Tomcat-Installation", auf Seite 18](#page-17-2)

# <span id="page-1-0"></span>**1.1 Neue Funktionen**

Mit dieser Version bietet Identity Manager 4.7 die folgenden wichtigen Funktionen, Verbesserungen und Korrekturen:

- [Abschnitt 1.1.1, "Vereinfachte Installation auf Linux-Plattformen", auf Seite 2](#page-1-1)
- [Abschnitt 1.1.2, "Einheitliche Revision", auf Seite 2](#page-1-2)
- [Abschnitt 1.1.3, "Erweiterte Unterstützung des Abonnenten-Dienstkanals für neue Treiber", auf](#page-2-0)  [Seite 3](#page-2-0)
- [Abschnitt 1.1.4, "Vereinfachte Dienste für den Berechtigungsabgleich", auf Seite 3](#page-2-1)
- [Abschnitt 1.1.5, "Geänderter Zugriff auf die Datenerfassungsdienste in Identity Manager", auf](#page-3-0)  [Seite 4](#page-3-0)
- [Abschnitt 1.1.6, "Neue Funktionen und Verbesserungen in den Identitätsanwendungen", auf](#page-3-1)  [Seite 4](#page-3-1)
- [Abschnitt 1.1.7, "Vereinfachtes Packen der Installationsdateien", auf Seite 6](#page-5-3)

Weitere Informationen zu den neuen Funktionen in NetIQ Identity Manager Designer 4.7 finden Sie in den Versionshinweisen zu NetIQ Identity Manager Designer 4.7 (vorläufige Fassung).

Für NetIQ Identity Manager Analyzer 4.7 sind keine neuen Funktionen vorhanden; es wurde nur die Java-Version aktualisiert. Weitere Informationen finden Sie in den Versionshinweisen zu NetIQ Identity Manager Analyzer 4.7.

# <span id="page-1-1"></span>**1.1.1 Vereinfachte Installation auf Linux-Plattformen**

Identity Manager umfasst ein neues vereinfachtes, skriptgestütztes Installationsprogramm für Linux-Plattformen. Das neue Installationsprogramm unterstützt die interaktive und die unbeaufsichtigte Installation der Identity Manager-Komponenten. Der Installationsvorgang besteht aus einer Installationsphase und einer Konfigurationsphase. In der Installationsphase werden die erforderlichen Binärdateien abgelegt. In der Konfigurationsphase werden die Identity Manager-Komponenten konfiguriert. Das neue Installationsprogramm bietet typische und erweiterte Konfigurationsmodi.

Bei einer typischen Konfiguration werden gebräuchliche Standardeinstellungen für die meisten Werte herangezogen, sodass das Produkt rasch installiert werden kann. Die Benutzerkonfiguration eignet sich für Produktionsumgebungen. Das neue Installationsprogramm umfasst außerdem ein Dienstprogramm, mit dem die Eigenschaftsdatei für die unbeaufsichtigte Installation im interaktiven Modus erzeugt wird. Das neue Installationsprogramm unterstützt nicht die Installation über die grafische Benutzeroberfläche (GUI).

Weitere Informationen zum Herunterladen der Installationsdateien finden Sie unter [Abschnitt 4.4,](#page-22-1)  ["Installation von NetIQ Identity Manager 4.7", auf Seite 23](#page-22-1). Installationsanweisungen finden Sie im *Einrichtungshandbuch zu NetIQ Identity Manager für Linux*.

# <span id="page-1-2"></span>**1.1.2 Einheitliche Revision**

Identity Manager bietet nunmehr den offenen Protokollmanagementstandard CEF (Common Event Format) für die Revision von Ereignissen über alle Identity Manager-Komponenten hinweg. Das erweiterbare textgestützte CEF-Format unterstützt mehrere Gerätetypen mit den jeweils relevanten Informationen. CEF beschränkt die Anzahl der möglichen Nachrichtensyntaxen für die Embedded Syslog Manager-Normalisierung. CEF definiert eine Syntax für Protokolldatensätze, die einen Standard-Header und eine variable Erweiterung in Form von Schlüsselwertpaaren umfasst.

Die CEF-Protokollierung ist standardmäßig deaktiviert. Anweisungen zum Aktivieren finden Sie unter Configuring Identity Manager Components to Log Audit Events in CEF Format (Konfigurieren von Identity Manager-Komponenten zum Protokollieren von Auditereignissen im CEF-Format) im Handbuch *NetIQ Identity Manager – Configuring Auditing in Identity Manager* (NetIQ Identity Manager – Konfigurieren der Revision in Identity Manager).

**HINWEIS:** Wenn Sie ein Upgrade auf Identity Manager 4.7 durchführen, ist XDAS für Identity Manager-Komponenten, mit Ausnahme von Identitätsanwendungen, immer noch verfügbar. NetIQ empfiehlt die CEF-Revision für alle Komponenten. XDAS wird demnächst eingestellt.

# <span id="page-2-0"></span>**1.1.3 Erweiterte Unterstützung des Abonnenten-Dienstkanals für neue Treiber**

Die Unterstützung des Abonnenten-Dienstkanals, die für den JDBC-Fan-out-Treiber in Identity Manager 4.6 eingeführt wurde, wurde in dieser Version auf die folgenden Identity Manager-Treiber ausgeweitet: Active Directory, Multi-Domain Active Directory und JDBC.

Mit dem Abonnenten-Dienstkanal können Sie die Außerbandabfragen separat verarbeiten, ohne den normalen Ablauf für Ereignisse im Cache zu unterbrechen, z. B. Aktualisierung der Codezuordnung, Datenerfassung und durch dxcmd ausgelöste Abfragen. Dies trägt zur Verbesserung der Leistung des Treibers bei.

Weitere Informationen finden Sie unter Improving Driver Performance Using Subscriber Service Channel (Verbessern der Treiberleistung mit dem Abonnenten-Dienstkanal) im *NetIQ Identity Manager Driver Administration Guide* (NetIQ Identity Manager – Handbuch zur Treiberverwaltung).

## <span id="page-2-1"></span>**1.1.4 Vereinfachte Dienste für den Berechtigungsabgleich**

PCRS (Permission Collection Reconciliation Services) wurde für Active Directory-, MDAD(Multi-Domain Active Directory)- und LDAP-Treiber vereinfacht. Diese Implementierung wird als CPRS (Controlled Permission Reconciliation Services) bezeichnet.

In der neuen Implementierung ist CPRS in das Identity Manager-Dashboard integriert, was den Abgleich der Berechtigungen des verbundenen Systems mit den Identitätsanwendungen erleichtert. Weitere Informationen finden Sie unter Verwenden der CPRS im *NetIQ Identity Manager – Administratorhandbuch für die Identitätsanwendungen*.

Identity Manager unterstützt die Migration der Berechtigungen von PCRS zu CPRS für Active Directory-, MDAD- und LDAP-Treiber. Für andere Identity Manager-Treiber können Sie PCRS weiterhin nutzen. Weitere Informationen finden Sie unter Migration zu CPRS im *NetIQ Identity Manager – Administratorhandbuch zu den Identitätsanwendungen*.

# <span id="page-3-0"></span>**1.1.5 Geänderter Zugriff auf die Datenerfassungsdienste in Identity Manager**

In Identity Manager wird eine neue Webseite für den Zugriff auf die DCS (Data Collection Services) eingeführt. Sie können die DCS-Seite direkt aus der Benutzeroberfläche der Identitätsanwendungen oder auch über einen Browser öffnen. Damit rückt das Ziel, eine einheitliche Benutzeroberfläche für alle Identity Manager-Komponenten zusammenzustellen, ein Stück näher.

Auf der DCS-Seite können Sie die Einstellungen für die verbundenen Systeme konfigurieren, die in Berichte aufgenommen werden sollen, und Informationen für Identity Reporting angeben. Weitere Informationen finden Sie unter Exploring Identity Manager Data Collection Services (Erste Schritte mit den Datenerfassungsdiensten in Identity Manager) im *Administrator Guide to NetIQ Identity Reporting* (Administratorhandbuch zu NetIQ Identity Reporting).

## <span id="page-3-1"></span>**1.1.6 Neue Funktionen und Verbesserungen in den Identitätsanwendungen**

Die Identitätsanwendungen umfassen die folgenden neuen Funktionen und Verbesserungen:

#### **1.1.6.1 Unterstützung für Helpdesk**

Identity Manager bietet eine neue Helpdesk-Funktion, die den Benutzern hilft, eventuelle Probleme beim Ausführen ihrer Aufgaben in Identity Manager zu beheben. Beispiele für Aufgaben des Helpdesks:

- Neuzuweisen einer Genehmigungsanforderung, die längere Zeit nicht beantwortet wurde
- Durchsuchen aller Aufgaben oder Filtern der Aufgaben für einen ausgewählten Benutzer
- Anfordern von Berechtigungen im Namen anderer Benutzer

Die Benutzer können sich über die Email-ID oder die Telefonnummer an den Helpdesk wenden oder auch ein Helpdesk-Ticket erstellen. Nach dem Einrichten eines Helpdesks kann der Administrator die Helpdesk-Informationen für die Clients über die Dashboard-Client-Einstellungen anpassen.

Weitere Informationen finden Sie unter folgenden Links:

- Grundlagen des Client-Helpdesks im *NetIQ Identity Manager Administratorhandbuch zu den Identitätsanwendungen*
- Verwenden des Helpdesks im *NetIQ Identity Manager Administratorhandbuch zu den Identitätsanwendungen*
- Erstellen eines Helpdesk-Tickets im *NetIQ Identity Manager Administratorhandbuch zu den Identitätsanwendungen*

### **1.1.6.2 Unterstützung für das Ablaufen von Ressourcen**

In dieser Version können Sie den Ablaufzeitraum für die Ressourcen der Identitätsanwendungen festlegen. Dieser Zeitraum gibt an, wann der Zugriff auf eine bestimmte Ressource nach dem Zuweisungsdatum nicht mehr möglich sein soll. Darüber hinaus können die Benutzer eine Ressource für einen bestimmten Zeitraum anfordern. Weitere Informationen finden Sie in *NetIQ Identity Manager - Administrator's Guide to the Identity Applications* (NetIQ Identity Manager – Administratorhandbuch zu den Identitätsanwendungen).

### **1.1.6.3 Unterstützung für das Delegieren**

Mit dieser Funktion können Sie Ihre Aufgaben gemäß der Delegierungskonfiguration an andere Benutzer delegieren. Die Delegierung wird über das Dashboard in den Identitätsanwendungen konfiguriert.

Weitere Informationen finden Sie unter Erstellen und Verwalten von Delegierungen im *NetIQ Identity Manager – Administratorhandbuch zu den Identitätsanwendungen* sowie unter Verwalten von Delegierungen im *NetIQ Identity Manager – Benutzerhandbuch zu den Identitätsanwendungen*.

### **1.1.6.4 Entziehen in anderem Namen**

Diese Version bietet erweiterte Unterstützung für Administratoren und Teammanager, eine Berechtigung im Namen eines Dritten zu entziehen. Es ist außerdem möglich, mehrere Berechtigungen gleichzeitig zu entziehen.

Weitere Informationen finden Sie unter Entziehen von Berechtigungen im *NetIQ Identity Manager – Benutzerhandbuch zu den Identitätsanwendungen*.

### **1.1.6.5 Unterstützung für das Anpassen des Dashboards**

In dieser Version können Sie die Widgets in Ihrem Dashboard individuell anpassen. Die Administratoren können Einstellungen festlegen, nach denen die Client-Benutzer die gewünschten Widgets im Dashboard einfügen oder wieder entfernen. Weitere Informationen finden Sie unter Anpassen der Identitätsanwendungen für Ihr Unternehmen im *NetIQ Identity Manager – Administratorhandbuch zu den Identitätsanwendungen*.

### **1.1.6.6 Modernisierte Rollen- und Ressourcenverwaltung**

In dieser Version werden Funktionen zur Rollen- und Ressourcenverwaltung in das Dashboard eingebunden. Diese Funktionen wurden bislang vom Katalogadministrator übernommen. Die Rollenund Ressourcenverwaltung wurde in der neuen Benutzeroberfläche deutlich erweitert. Auch Funktionen zum Zuweisen oder Entziehen von Rollen und Ressourcen stehen bereit. Weitere Informationen finden Sie unter Erstellen und Verwalten von Rollen und Erstellen und Verwalten von Ressourcen im *NetIQ Identity Manager – Administratorhandbuch zu den Identitätsanwendungen*.

### **1.1.6.7 Leistungsverbesserungen beim Rollen- und Ressourcendiensttreiber**

Der Rollen- und Ressourcendiensttreiber umfasst nunmehr mehrere Threads für verschiedene Aufgaben (z. B. Rollen- und Ressourcenzuweisungen), die die Treiberleistung erheblich verbessern sollen. Weitere Informationen finden Sie unter Multi-Threaded-Rollen- und Ressourcentreiber im *NetIQ Identity Manager – Administratorhandbuch zu den Identitätsanwendungen*.

#### **1.1.6.8 Bereinigen des Ressourcenverlaufs im Rollen- und Ressourcendiensttreiber**

Standardmäßig ist der Treiber so konfiguriert, dass der Ressourcenverlauf täglich bereinigt wird. Der Treiber bereinigt lediglich Daten aus dem Ressourcenverlauf, die älter als der Aufbewahrungswert (in Tagen) in der Einstellung "Ressourcenverlauf speichern für x Tage" sind. Verlaufsdaten, die jünger als der angegebene Aufbewahrungswert sind, werden beibehalten.

### **1.1.6.9 Unterstützung für Rückgabe- und Neuzuweisungsaufgaben**

Verschiedene Benutzer können nunmehr die zugewiesenen Aufgaben über das Identity Manager-Dashboard erneut zuweisen und zurückgeben. Identity Manager-Rollen wie Teammanager, Administratoren, Helpdesk und Endbenutzer besitzen verschiedene Funktionen zum erneuten Zuweisen und zum Zurückgeben von Aufgaben. Weitere Informationen finden Sie unter Verwalten von Anforderungen zur Genehmigung oder Verweigerung im *NetIQ Identity Manager – Benutzerhandbuch zu den Identitätsanwendungen*.

### **1.1.6.10 Vertretungsautorisierungssteuerung für Benutzeranwendung**

Mit der Vertretungsautorisierungssteuerung für die Benutzeranwendung kann eine vorgangsspezifische Autorisierungsidentität festgelegt werden, sodass die Administratoren die jeweils nötigen Vorgänge im Namen anderer Benutzer effizient ausführen können. Damit sind keine SAML-Zertifikate für die Benutzeranwendung mehr erforderlich, wenn Vorgänge im Identitätsdepot ausgeführt werden sollen.

# <span id="page-5-3"></span>**1.1.7 Vereinfachtes Packen der Installationsdateien**

In diese Version sind die Identity Manager-Komponenten jeweils in eine einzige ISO-Datei für Linuxund Windows-Betriebssysteme gepackt. Auch Designer und Analyzer werden in separaten Dateien bereitgestellt. Sentinel für IGA steht in einer separaten Datei bereit und kann somit schnell und einfach für Identity Reporting konfiguriert werden.

# <span id="page-5-0"></span>**1.2 Unterstützte Betriebssysteme**

In dieser Version werden erstmals die folgenden Plattformen unterstützt:

- SUSE Linux Enterprise Server (SLES) 12 SP2, SLES 12 SP3
- Red Hat Enterprise Linux (RHEL) 7.3, RHEL 7.4
- Microsoft Windows Server 2016, 2012

**WICHTIG:** Sentinel Log Management für Identity Governance & Administration (IGA) wird nur auf den Plattformen SLES 12 SP2 und RHEL 7.3 unterstützt.

# <span id="page-5-1"></span>**1.3 Versionen der abhängigen Komponenten**

In dieser Version werden erstmals die folgenden abhängigen Komponenten unterstützt:

- Java 8 Update 162
- OpenSSL 1.0.2n-fips
- Apache Tomcat 8.5.27
- ◆ PostgreSQL 9.6.6
- Apache ActiveMQ 5.15.2
- $\bullet$  MapDB 3.0.5

Wenn Sie die Identity Manager-Engine auf Version 4.7 aufrüsten, bereinigt das Engine-Installationsprogramm teilweise die vorhandenen MapDB-Cache-Dateien. Nach dem Aufrüsten des Treibers müssen Sie die vorhandenen MapDB-Cache-Dateien für den Treiber manuell entfernen. Weitere Informationen finden Sie in der Dokumentation des jeweiligen Treibers auf der [Dokumentations-Website zu den Identity Manager-Treibern.](https://www.netiq.com/documentation/identity-manager-47-drivers/)

# <span id="page-5-2"></span>**1.4 Korrekturen**

Diese Version umfasst die folgenden Software-Korrekturen:

- [Abschnitt 1.4.1, "SSPR fordert bei der ersten Anmeldung nicht mehr zum Festlegen von](#page-8-0)  [Sicherheitsfragen auf", auf Seite 9](#page-8-0)
- Abschnitt 1.4.2, "Installationsprogramm der Identitätsanwendungen erstellt bei der Installation [ordnungsgemäß die Datei "master-key.txt" im Dateisystem", auf Seite 9](#page-8-1)
- [Abschnitt 1.4.3, "Auf der Seite "Anwendungen" werden externe Anwendungen nunmehr auf](#page-8-2)  [einer anderen Registerkarte geöffnet", auf Seite 9](#page-8-2)
- Abschnitt 1.4.4, "Installation der Identity Manger-Engine umfasst Paket "novell-DXMLsch" unter [Linux", auf Seite 9](#page-8-3)
- [Abschnitt 1.4.5, "Beim Hinzufügen von Zusatzklassen in einem Treiberfilter wendet die Identity](#page-8-4)  [Manager-Engine eine Einschränkung an", auf Seite 9](#page-8-4)
- Abschnitt 1.4.6, "Die Verbindungszeichenkette in der Tomcat-Datei "server.xml" enthält einen [nicht standardmäßigen Port für die Oracle-Datenbank, wenn Identity Reporting unter Linux](#page-9-0)  [konfiguriert ist", auf Seite 10](#page-9-0)
- Abschnitt 1.4.7, "Create rpt roles and schemas.sql" vor der Installation von Identity Reporting [für eine Oracle-Datenbank unter Linux erforderlich", auf Seite 10](#page-9-1)
- [Abschnitt 1.4.8, "Möglichkeit zum Steuern der Dateirechte mit Writelog in AJC-JavaScript", auf](#page-9-2)  [Seite 10](#page-9-2)
- [Abschnitt 1.4.9, "Klammern im Remote Loader-Passwort werden ignoriert", auf Seite 10](#page-9-3)
- [Abschnitt 1.4.10, "Token-Zuordnung gibt bei fehlender Übereinstimmung ein leeres Ergebnis](#page-9-4)  [zurück", auf Seite 10](#page-9-4)
- [Abschnitt 1.4.11, "Doppelte Ansicht "idmrpt\\_identity\\_v1" wurde entfernt", auf Seite 10](#page-9-5)
- [Abschnitt 1.4.12, "Token "do-remove-role" unterstützt Korrelations-ID", auf Seite 10](#page-9-6)
- [Abschnitt 1.4.13, "Identity Reporting legt ordnungsgemäße Platzhaltereinträge in der Oracle-](#page-9-7)[Datenbank an", auf Seite 10](#page-9-7)
- [Abschnitt 1.4.14, "Die Ausgabetransformations-Richtlinie gibt ordnungsgemäß eine](#page-10-0)  [Statusmeldung über einen schwerwiegenden Fehler aus, die darauf hinweist, dass der Treiber](#page-10-0)  [angehalten werden muss", auf Seite 11](#page-10-0)
- [Abschnitt 1.4.15, "Identity Manager-Engine erkennt die Filtereinstellung "optimize](#page-10-1)[modify="false"" beim Zusammenführen von Herausgebern an", auf Seite 11](#page-10-1)
- [Abschnitt 1.4.16, "Passwortrichtlinien-Plugin zeigt richtige Informationen zur zulässigen](#page-10-2)  [Passwortlänge", auf Seite 11](#page-10-2)
- [Abschnitt 1.4.17, "Im Feld für die private Email-Adresse auf den Benutzerprofil-](#page-10-3)[Eigenschaftsseiten kann ein Wert mit mehr als 32 Zeichen eingegeben werden", auf Seite 11](#page-10-3)
- [Abschnitt 1.4.18, "dxcmd-Massenmodus enthält Cache-Statistiken zur](#page-10-4)  [Prioritätssynchronisierung", auf Seite 11](#page-10-4)
- [Abschnitt 1.4.19, "Office365-Abgleichrichtlinie für Treiber/Abonnenten enthält "token-src-name"](#page-10-5)  [statt "token-src-attr"", auf Seite 11](#page-10-5)
- [Abschnitt 1.4.20, "Berichterstellungsdatenbank wird nach dem Entfernen von Ressourcen, bei](#page-10-6)  [dem eine Genehmigung erforderlich ist, ordnungsgemäß aktualisiert", auf Seite 11](#page-10-6)
- [Abschnitt 1.4.21, "Installationsprogramm für Identity Manager unter Linux gibt eine](#page-11-0)  [Fehlermeldung aus, wenn der Name des eingehängten Verzeichnisses ein Leerzeichen enthält",](#page-11-0)  [auf Seite 12](#page-11-0)
- [Abschnitt 1.4.22, "Aufruf einer Java-Funktion mit 36 Parametern aus einer Treiberrichtlinie](#page-11-1)  [schlägt nach dem Aufrüsten von Identity Manager 4.0.2 fehl", auf Seite 12](#page-11-1)
- [Abschnitt 1.4.23, "Löschen des Cache-Inhalts mit dxcmd im nicht interaktiven Modus", auf](#page-11-2)  [Seite 12](#page-11-2)
- [Abschnitt 1.4.24, "Treibersatz-Dashboard-Plugin löscht das temporäre Bildverzeichnis", auf](#page-11-3)  [Seite 12](#page-11-3)
- [Abschnitt 1.4.25, "Mitglieder in der Gruppendistribution oder der mailfähigen Sicherheit werden](#page-11-4)  [in Azure-Active Directory nicht synchronisiert", auf Seite 12](#page-11-4)
- [Abschnitt 1.4.26, "OSP führt die Prüfung nach der Authentifizierung durch, wenn OSP mit](#page-11-5)  [Kerberos konfiguriert ist", auf Seite 12](#page-11-5)
- [Abschnitt 1.4.27, "Identity Manager-Engine lässt zusätzliche Treiberzustandsaufträge zu", auf](#page-11-6)  [Seite 12](#page-11-6)
- Abschnitt 1.4.28, "Identity Manager-Installationsprogramm mit Standort "Niederlande" wird unter [Windows standardmäßig auf Deutsch eingestellt", auf Seite 12](#page-11-7)
- [Abschnitt 1.4.29, "Beim Importieren der SQL-Datei für die Oracle-Datenbank werden keine](#page-12-0)  [Fehler zurückgegeben", auf Seite 13](#page-12-0)
- [Abschnitt 1.4.30, "Aufrüstungsprogramm der Identitätsanwendungen stellt Informationen zu den](#page-12-1)  [Versionen der aufzurüstenden Komponenten unter Windows bereit", auf Seite 13](#page-12-1)
- [Abschnitt 1.4.31, "Aufrüstungsprogramm der Identitätsanwendungen verarbeitet den](#page-12-2)  [benutzerdefinierten Kontext", auf Seite 13](#page-12-2)
- [Abschnitt 1.4.32, "Möglichkeit zum Verwenden eines nicht standardmäßigen Email-Ports in der](#page-12-3)  [Identity Manager-Konfiguration", auf Seite 13](#page-12-3)
- [Abschnitt 1.4.33, "Remote Loader-Trace-Bildschirm wird nach dem Neustart des Systems unter](#page-12-4)  [Windows 2012 geschlossen", auf Seite 13](#page-12-4)
- [Abschnitt 1.4.34, "Möglichkeit zum Suchen eines Benutzers nach dem vollständigen Namen im](#page-12-5)  [Dashboard", auf Seite 13](#page-12-5)
- [Abschnitt 1.4.35, "Anforderungsverlauf für einen bestimmten Zeitraum wird angezeigt", auf](#page-12-6)  [Seite 13](#page-12-6)
- [Abschnitt 1.4.36, "Verbesserte Darstellung der Berechtigungsliste", auf Seite 13](#page-12-7)
- [Abschnitt 1.4.37, "Popup-Fenster für Ressourcenbenachrichtigung zeigt CN statt FQDN im](#page-12-8)  [Dashboard an", auf Seite 13](#page-12-8)
- [Abschnitt 1.4.38, "Hinzufügen von Workflows, Ressourcen oder PRD auf der Seite](#page-13-0)  ["Anwendungen"", auf Seite 14](#page-13-0)
- [Abschnitt 1.4.39, "Funktion für Anforderungen zum Entziehen der Rollen- und](#page-13-1)  [Ressourcenzuweisungen über einen SOAP-/REST-Endpunkt", auf Seite 14](#page-13-1)
- [Abschnitt 1.4.40, "Dynamische Ressourcenzuweisungssuche gibt die gewünschten](#page-13-2)  [Berechtigungen ordnungsgemäß zurück", auf Seite 14](#page-13-2)
- [Abschnitt 1.4.41, "Gelöschte Genehmiger werden nicht in der Genehmigerliste aufgeführt", auf](#page-13-3)  [Seite 14](#page-13-3)
- [Abschnitt 1.4.42, "Zeichenkette für Rollenaktualisierung und Rollenbeziehung wird fehlerfrei ins](#page-13-4)  [Spanische übersetzt", auf Seite 14](#page-13-4)
- [Abschnitt 1.4.43, "Öffnen von PRDs über die Seite "Anwendungen" im Dashboard", auf Seite 14](#page-13-5)
- [Abschnitt 1.4.44, "Integrationsaktivität unterstützt die Kommunikation mit Servern, für die die](#page-13-6)  [beiderseitige Authentifizierung aktiviert ist", auf Seite 14](#page-13-6)
- [Abschnitt 1.4.45, "Organigramm im Dashboard zeigt die zugelassenen Objekte und Attribute für](#page-13-7)  [einen Benutzer", auf Seite 14](#page-13-7)
- Abschnitt 1.4.46, "Im Skript "idmapps tomcat init" sind keine Ausführungsberechtigungen mehr für "etc/rc.d/init.d/functions" erforderlich, damit der Dienst als Daemon unter Linux ausgeführt [wird", auf Seite 15](#page-14-0)
- [Abschnitt 1.4.47, "Standardmäßige Benachrichtigungserfassungsschablonen zeigen die](#page-14-1)  [richtigen Sprachen", auf Seite 15](#page-14-1)
- \* Abschnitt 1.4.48, "Dashboard zeigt Aufgaben ordnungsgemäß an, wenn die Spalte "METAXML" [den Datentyp "ntext" besitzt", auf Seite 15](#page-14-2)
- [Abschnitt 1.4.49, "In den Anmerkungen im Anforderungsverlauf wird der vollständige Name](#page-14-3)  [eines Benutzers statt des CN angezeigt", auf Seite 15](#page-14-3)
- [Abschnitt 1.4.50, "Breite des Listenfelds bleibt bei einer Datumsänderung unverändert", auf](#page-14-4)  [Seite 15](#page-14-4)
- [Abschnitt 1.4.51, "PRD wird ordnungsgemäß in einer neuen Registerkarte geöffnet", auf](#page-14-5)  [Seite 15](#page-14-5)
- Abschnitt 1.4.52, "Anforderer-"fdn <req>" in einem Benutzerobjekt für Rollen und Ressourcen [wird beim Umbenennen des Benutzers geändert", auf Seite 15](#page-14-6)
- [Abschnitt 1.4.53, ""getRoleLevels" gibt richtige Informationen zurück", auf Seite 15](#page-14-7)
- [Abschnitt 1.4.54, "Variable NETIQ\\_TOMCAT\\_USER wurde aus dem Tomcat-PostgreSQL-](#page-15-1)[Installationsprogramm für Windows entfernt", auf Seite 16](#page-15-1)
- [Abschnitt 1.4.55, "Möglichkeit zum Sortieren des Anforderungsverlaufs im Dashboard", auf](#page-15-2)  [Seite 16](#page-15-2)
- [Abschnitt 1.4.56, "Rollen- und Ressourcenservice-Treiber", auf Seite 16](#page-15-3)

# <span id="page-8-0"></span>**1.4.1 SSPR fordert bei der ersten Anmeldung nicht mehr zum Festlegen von Sicherheitsfragen auf**

Wenn Sie sich mit einem Benutzernamen, der ein Leerzeichen enthält, bei den Identitätsanwendungen anmelden, fordert SSPR Sie bei der ersten Anmeldung nicht mehr auf, Sicherheitsfragen festzulegen. (Bug 1025713)

# <span id="page-8-1"></span>**1.4.2 Installationsprogramm der Identitätsanwendungen erstellt bei der Installation ordnungsgemäß die Datei "master-key.txt" im Dateisystem**

Das Installationsprogramm der Identitätsanwendungen erstellt nunmehr die Datei master-key.txt ordnungsgemäß im Verzeichnis <UserApp-install> unter Tomcat. Wenn Sie die Komponenten der Identitätsanwendungen auf einem Tomcat-Cluster einrichten, müssen Sie den Master-Schlüsselwert aus dieser Datei lesen, also nicht aus der Datei ism-configuration.properties. (Bug 900240)

# <span id="page-8-2"></span>**1.4.3** Auf der Seite "Anwendungen" werden externe Anwendungen nunmehr auf **einer anderen Registerkarte geöffnet**

Wenn Sie im Identity Manager-Dashboard auf der Seite **Anwendungen** auf eine externe Anwendung klicken, wird die Anwendung nicht mehr auf derselben Registerkarte geöffnet, sondern auf einer anderen. (Bug 1079325)

# <span id="page-8-3"></span>**1.4.4 Installation der Identity Manger-Engine umfasst Paket "novell-DXMLsch" unter Linux**

In dieser Version wird ein benutzerdefinierter Installations- und Konfigurationsvorgang für Linux-Plattformen eingeführt. Mit dem Installationsvorgang für die Identity Manager-Engine wird das Paket "novell-DXMLsch" für alle Installationsszenarien installiert. (Bug 1054169)

# <span id="page-8-4"></span>**1.4.5 Beim Hinzufügen von Zusatzklassen in einem Treiberfilter wendet die Identity Manager-Engine eine Einschränkung an**

Die Zusatzklassen werden nicht durch die Identity Manager-Engine verarbeitet. Dieser Vorgang wird ignoriert und in der Treiber-Trace-Datei wird eine Warnmeldung eingetragen. (Bug 1041056)

# <span id="page-9-0"></span>**1.4.6 Die Verbindungszeichenkette in der Tomcat-Datei "server.xml" enthält einen nicht standardmäßigen Port für die Oracle-Datenbank, wenn Identity Reporting unter Linux konfiguriert ist**

Das neue Identity Manager-Installationsprogramm für Linux aktualisiert die Verbindungs-URL in der Tomcat-Datei "server.xml" mit dem Wert, der in der Konfigurationsphase für einen nicht standardmäßigen Datenbank-Port angegeben wurde. (Bug 1063010)

# <span id="page-9-1"></span>**1.4.7 "Create\_rpt\_roles\_and\_schemas.sql" vor der Installation von Identity Reporting für eine Oracle-Datenbank unter Linux erforderlich**

Wenn Sie das Installationsprogramm für Identity Reporting unter Linux ausführen, werden die erforderlichen .sql-Dateien für die Konfiguration des Datenbankschemas abgelegt. (Bug 1063009)

# <span id="page-9-2"></span>**1.4.8 Möglichkeit zum Steuern der Dateirechte mit Writelog in AJC-JavaScript**

ECMAScript wurde mit der neuen Funktion "setFilePermissions" ergänzt, mit der Sie die POSIX-Dateirechte unter Linux ändern können. (Bug 1023201)

### <span id="page-9-3"></span>**1.4.9 Klammern im Remote Loader-Passwort werden ignoriert**

Identity Manager kann ein Remote Loader-Passwort mit oder ohne schließende Klammer verarbeiten, mit dem eine Verbindung zur Identity Manager-Engine hergestellt werden soll. (Bug 919823)

# <span id="page-9-4"></span>**1.4.10 Token-Zuordnung gibt bei fehlender Übereinstimmung ein leeres Ergebnis zurück**

Die Token-Zuordnungsrichtlinie wird nicht ausgeführt, wenn kein übereinstimmendes Token gefunden wird. (Bug 1063065)

# <span id="page-9-5"></span>**1.4.11** Doppelte Ansicht "idmrpt\_identity\_v1" wurde entfernt

Die Ansicht "idmrpt\_identity\_v1" war ähnlich aufgebaut wie die Ansicht "idmrpt\_identity\_cs\_v". "idmrpt identity v1" wurde aus dem Datenbankschema entfernt. (Bug 824615)

## <span id="page-9-6"></span>**1.4.12 Token "do-remove-role" unterstützt Korrelations-ID**

Das Token "do-remote-role" nimmt nunmehr einen Korrelations-ID-Wert an. Standardmäßig wird der Korrelations-ID-Wert aus der Vorgangsereignis-ID herangezogen, sofern der Korrelations-ID-Wert nicht explizit angegeben wurde. (Bug 933953)

# <span id="page-9-7"></span>**1.4.13 Identity Reporting legt ordnungsgemäße Platzhaltereinträge in der Oracle-Datenbank an**

Identity Reporting verarbeitet nunmehr keine Benutzer mehr, die zu einer Gruppe gehören, die nicht in der Oracle-Datenbank vorliegt. (Bug 1075816)

# <span id="page-10-0"></span>**1.4.14 Die Ausgabetransformations-Richtlinie gibt ordnungsgemäß eine Statusmeldung über einen schwerwiegenden Fehler aus, die darauf hinweist, dass der Treiber angehalten werden muss**

Die Ausgabetransformations-Richtlinie wurde überarbeitet und gibt nunmehr eine Statusmeldung über einen schwerwiegenden Fehler im Herausgeber-Trace aus, die darauf hinweist, dass der Treiber heruntergefahren werden sollte. (Bug 1050608)

# <span id="page-10-1"></span>1.4.15 **Identity Manager-Engine erkennt die Filtereinstellung "optimizemodify="false"" beim Zusammenführen von Herausgebern an**

Wenn nach einer erfolgreichen Übereinstimmung im Herausgeberkanal alle Attributwerte im Identitätsdepot fehlerfrei festgelegt sind, verarbeitet die Engine ordnungsgemäß einen Vorgang, der alle Attribute mit den Einstellungen "publisher="sync"" und "optimize-modify="false"" enthält. (Bug 794273)

# <span id="page-10-2"></span>**1.4.16 Passwortrichtlinien-Plugin zeigt richtige Informationen zur zulässigen Passwortlänge**

Die Benutzeroberfläche des Passwortrichtlinien-Plugins weist nunmehr darauf hin, dass die Passwortrichtlinie keine Passwörter mit weniger als drei Zeichen mehr anerkennt. (Bug 936162)

# <span id="page-10-3"></span>**1.4.17 Im Feld für die private Email-Adresse auf den Benutzerprofil-Eigenschaftsseiten kann ein Wert mit mehr als 32 Zeichen eingegeben werden**

Im Feld für die private Email-Adresse auf den Benutzerprofil-Eigenschaftsseiten können Sie nunmehr einen Wert mit mehr als 32 Zeichen eingeben. (Bug 997453)

# <span id="page-10-4"></span>**1.4.18 dxcmd-Massenmodus enthält Cache-Statistiken zur Prioritätssynchronisierung**

dxcmd bietet nunmehr sowohl im Massenmodus als auch im interaktiven Modus die Cache-Statistiken zur Prioritätssynchronisierung. (Bug 1014476)

# <span id="page-10-5"></span>1.4.19 Office365-Abgleichrichtlinie für Treiber/Abonnenten enthält "token-src-name" statt "token-src-attr"

Mit "token-src-name" wird verhindert, dass der Treiber vor jedem einzelnen Abgleich eine unnötige Abfrage an das Identitätsdepot sendet. Damit wird die Leistung des Treibers bei starker Auslastung gesteigert, beispielsweise bei der ersten Migration der Benutzer. (Bug 881132)

## <span id="page-10-6"></span>**1.4.20 Berichterstellungsdatenbank wird nach dem Entfernen von Ressourcen, bei dem eine Genehmigung erforderlich ist, ordnungsgemäß aktualisiert**

Sobald der Genehmiger die Ressourcenzurücknahme genehmigt, wird die Tabelle "identity trust" ordnungsgemäß aktualisiert und der Verbürgungsstatus wechselt von 1 zu 0. (Bug 1067991)

# <span id="page-11-0"></span>**1.4.21 Installationsprogramm für Identity Manager unter Linux gibt eine Fehlermeldung aus, wenn der Name des eingehängten Verzeichnisses ein Leerzeichen enthält**

Das Installationsprogramm für Identity Manager unter Linux meldet nunmehr einen Fehler, wenn ein Leerzeichen im Namen des Verzeichnisses, in das die ISO-Datei eingehängt werden soll, aufgefunden wird. (Bug 910386)

# <span id="page-11-1"></span>**1.4.22 Aufruf einer Java-Funktion mit 36 Parametern aus einer Treiberrichtlinie schlägt nach dem Aufrüsten von Identity Manager 4.0.2 fehl**

Die Identity Manager-Engine kann nunmehr 36 Argumente verarbeiten. (Bug 1055873)

## <span id="page-11-2"></span>**1.4.23 Löschen des Cache-Inhalts mit dxcmd im nicht interaktiven Modus**

Sie können nunmehr den Cache eines Treibers jederzeit und im nicht interaktiven Modus mit dxcmd löschen. (Bug 1006754)

# <span id="page-11-3"></span>**1.4.24 Treibersatz-Dashboard-Plugin löscht das temporäre Bildverzeichnis**

Identity Manager erstellt die Grafikdateien für das Identity Manager-Überblick-Plugin und das Treibersatz-Dashboard-Plugin temporär im Verzeichnis <iManager-Installationsverzeichnis>/ nps/images/temp. Das temporäre Verzeichnis wird nunmehr gelöscht, sobald der Tomcat-Server neu gestartet wird, auf dem iManager gehostet wird. (Bug 1001237)

# <span id="page-11-4"></span>**1.4.25 Mitglieder in der Gruppendistribution oder der mailfähigen Sicherheit werden in Azure-Active Directory nicht synchronisiert**

Ein Gruppenmitglied im Identitätsdepot wird ordnungsgemäß mit den Azure-Active Directory-Gruppen synchronisiert. (Bug 1077198)

# <span id="page-11-5"></span>**1.4.26 OSP führt die Prüfung nach der Authentifizierung durch, wenn OSP mit Kerberos konfiguriert ist**

Wenn Sie OSP mit Kerberos konfiguriert haben, stellt OSP nunmehr mit der Prüfung nach der Authentifizierung fest, ob der Benutzer ein abgelaufenes Passwort besitzt oder Fragen im Challenge-Response-Verfahren beantworten muss. (Bug 924221)

## <span id="page-11-6"></span>**1.4.27 Identity Manager-Engine lässt zusätzliche Treiberzustandsaufträge zu**

Die Identity Manager-Engine kann nunmehr mehrere Zustandsauftragskonfigurationen in einem Treiberattribut speichern und verarbeiten. (Bug 870219)

# <span id="page-11-7"></span>1.4.28 Identity Manager-Installationsprogramm mit Standort "Niederlande" wird unter **Windows standardmäßig auf Deutsch eingestellt**

Dieser Fehler wurde behoben. Das Installationsprogramm wird nunmehr standardmäßig in englischer Sprache ausgeführt. (Bug 768958)

# <span id="page-12-0"></span>**1.4.29 Beim Importieren der SQL-Datei für die Oracle-Datenbank werden keine Fehler zurückgegeben**

Die SQL-Datei wird erzeugt, wenn Sie bei der Installation der Identitätsanwendung die Option **SQL schreiben** wählen. Die Identitätsanwendungen importieren die SQL-Datei nunmehr ordnungsgemäß in die Oracle-Datenbank. (Bug 1057368)

# <span id="page-12-1"></span>**1.4.30 Aufrüstungsprogramm der Identitätsanwendungen stellt Informationen zu den Versionen der aufzurüstenden Komponenten unter Windows bereit**

Das Aufrüstungsprogramm zeigt nunmehr die neuen Versionen der Komponenten an, auf die die derzeit installierten Komponenten aufgerüstet werden. (Bug 1031435)

## <span id="page-12-2"></span>**1.4.31 Aufrüstungsprogramm der Identitätsanwendungen verarbeitet den benutzerdefinierten Kontext**

Sie können nunmehr beim Aufrüsten einen anderen Kontext statt des standardmäßigen Kontexts (IDMProv) heranziehen. (Bug 1028475)

# <span id="page-12-3"></span>**1.4.32 Möglichkeit zum Verwenden eines nicht standardmäßigen Email-Ports in der Identity Manager-Konfiguration**

Der Email-Server kann nunmehr einen nicht standardmäßigen SMTP-Port überwachen. (Bug 1041493)

# <span id="page-12-4"></span>**1.4.33 Remote Loader-Trace-Bildschirm wird nach dem Neustart des Systems unter Windows 2012 geschlossen**

Dieser Fehler wurde behoben. Der Remote Loader-Trace-Bildschirm wird ordnungsgemäß geschlossen. (Bug 892034)

## <span id="page-12-5"></span>**1.4.34 Möglichkeit zum Suchen eines Benutzers nach dem vollständigen Namen im Dashboard**

Alle Benutzerattribute, die in DAL für die Suche markiert sind, können nunmehr über die Dashboard-Seite "Einstellungen" als Suchattribut im Benutzerkatalog markiert werden. (Bug 1073463)

## <span id="page-12-6"></span>**1.4.35 Anforderungsverlauf für einen bestimmten Zeitraum wird angezeigt**

Im Dashboard werden nunmehr Ihre Anforderungen für den Zeitraum angezeigt, der vom Administrator festgelegt wurde. (Bug 1061696)

# <span id="page-12-7"></span>**1.4.36 Verbesserte Darstellung der Berechtigungsliste**

Im Dashboard werden nur direkte Zuweisungen angezeigt. Hier finden Sie außerdem ein Symbol, mit dem Sie die Liste aller Berechtigungen abrufen. (Bug 1061516)

# <span id="page-12-8"></span>**1.4.37 Popup-Fenster für Ressourcenbenachrichtigung zeigt CN statt FQDN im Dashboard an**

Das Dashboard zeigt nunmehr nur die Ressource "cn" in der Benachrichtigungskontrollleiste an. (Bug 1055622)

# <span id="page-13-0"></span>**1.4.38 Hinzufügen von Workflows, Ressourcen oder PRD auf der Seite "Anwendungen"**

In der neuen Benutzeroberfläche können Sie Deep-Links auf der Seite "Anwendungen" für Workflows, Ressourcen und PRDs erstellen. Wenn Sie auf dieser Seite auf eine Kachel klicken, wird das Formular in einer neuen Registerkarte geöffnet. Sobald die Anforderung gesendet wurde, gelangen Sie wieder zur Seite "Anwendungen" zurück. (Bug 988818)

# <span id="page-13-1"></span>**1.4.39 Funktion für Anforderungen zum Entziehen der Rollen- und Ressourcenzuweisungen über einen SOAP-/REST-Endpunkt**

Sie können nunmehr eine Anforderung zum Erteilen oder Entziehen einer Rolle nicht mehr nur über die Benutzeroberfläche abgeben, sondern auch über einen Rollen-SOAP- oder REST-Endpunkt. (Bug 846736)

## <span id="page-13-2"></span>**1.4.40 Dynamische Ressourcenzuweisungssuche gibt die gewünschten Berechtigungen ordnungsgemäß zurück**

Wenn Sie eine Ressource, die einer Berechtigung mit einem Wert zugewiesen ist, über das Dashboard anfordern, filtert das Dashboard die Berechtigungen ordnungsgemäß gemäß Ihren Suchkriterien. (Bug 995889)

# <span id="page-13-3"></span>**1.4.41 Gelöschte Genehmiger werden nicht in der Genehmigerliste aufgeführt**

Die gelöschten Genehmiger werden im Rollenkatalog auf der neuen Seite "Administration" nicht mehr angezeigt. (Bug 632362)

# <span id="page-13-4"></span>**1.4.42 Zeichenkette für Rollenaktualisierung und Rollenbeziehung wird fehlerfrei ins Spanische übersetzt**

Dieses Problem wurde in dieser Version behoben. (Bug 1076780)

## <span id="page-13-5"></span>**1.4.43 Öffnen von PRDs über die Seite "Anwendungen" im Dashboard**

Je nach den Einstellungen auf der Seite "Anforderung" und "Anwendungen" können Sie PRDs entweder in einer neuen Registerkarte oder in demselben Fenster öffnen. (Bug 1076155)

## <span id="page-13-6"></span>**1.4.44 Integrationsaktivität unterstützt die Kommunikation mit Servern, für die die beiderseitige Authentifizierung aktiviert ist**

Wenn ein Client und ein privates Zertifikat angegeben sind, können Sie problemlos mit einem Server kommunizieren, für den die beiderseitige Authentifizierung über die Integrationsaktivität aktiviert ist. (Bug 1075309)

# <span id="page-13-7"></span>**1.4.45 Organigramm im Dashboard zeigt die zugelassenen Objekte und Attribute für einen Benutzer**

Das Organigramm zeigt nunmehr ordnungsgemäß die Informationen, die der Benutzer tatsächlich zu sehen berechtigt ist. (Bug 1076155)

# <span id="page-14-0"></span>**1.4.46 Im Skript "idmapps\_tomcat\_init" sind keine Ausführungsberechtigungen mehr für "etc/rc.d/init.d/functions" erforderlich, damit der Dienst als Daemon unter Linux ausgeführt wird**

Diese Abhängigkeit wurde aus der Installations-Software entfernt. (Bug 1064603)

# <span id="page-14-1"></span>**1.4.47 Standardmäßige Benachrichtigungserfassungsschablonen zeigen die richtigen Sprachen**

Die standardmäßigen Benachrichtigungsschablonen werden ordnungsgemäß in die angegebene Sprache übersetzt. (Bug 1063967)

# <span id="page-14-2"></span>**1.4.48 Dashboard zeigt Aufgaben ordnungsgemäß an, wenn die Spalte "METAXML"**  den Datentyp "ntext" besitzt

Wenn Sie die Spaltentypen für "METAXML" unter "AFDOCUMENT" auf den Argumentdatentyp ntext umstellen, verarbeitet das Dashboard den geänderten Argumentdatentyp ordnungsgemäß. (Bug 1062342)

## <span id="page-14-3"></span>**1.4.49 In den Anmerkungen im Anforderungsverlauf wird der vollständige Name eines Benutzers statt des CN angezeigt**

Im Anmerkungsbereich im Anforderungsverlauf wird nunmehr der vollständige Name eines Benutzers statt des CN angezeigt. Wenn Sie auf den vollständigen Namen des Benutzers klicken, wird im Dashboard ein Popup-Fenster mit Kurzinformationen zu diesem Benutzer geöffnet. Dieses Fenster enthält außerdem einen Deep-Link zur Seite des Benutzers, auf der Sie weitere Informationen zum betreffenden Benutzer finden. (Bug 1060709)

## <span id="page-14-4"></span>**1.4.50 Breite des Listenfelds bleibt bei einer Datumsänderung unverändert**

Wenn Sie ein Datum in einem Benutzeranwendungsformular festlegen oder ändern, wird die Breite der Listenfelder nicht mehr auf die Breite der ersten Liste eingestellt. (Bug 1049919)

### <span id="page-14-5"></span>**1.4.51 PRD wird ordnungsgemäß in einer neuen Registerkarte geöffnet**

Wenn Sie eine benutzerdefinierte PRD über die Registerkarte "Anwendungen" ausführen, werden die Einstellungen für die Anforderungsformulare nunmehr zum richtigen Zeitpunkt geladen, sodass die PRD nicht in einem neuen Fenster geöffnet wird, sondern in einer neuen Registerkarte. (Bug 1044350)

# <span id="page-14-6"></span>1.4.52 Anforderer-"fdn <req>" in einem Benutzerobjekt für Rollen und Ressourcen **wird beim Umbenennen des Benutzers geändert**

Der <req> mit dem Anforderer-fdn <req> in einem Benutzerobjekt für die Attribute "nrfassignedroles" und "nrfassignedresources" wird ordnungsgemäß aktualisiert, wenn ein Benutzer umbenannt wird. (Bug 1028476)

## <span id="page-14-7"></span>**1.4.53 "getRoleLevels" gibt richtige Informationen zurück**

Der SOAP-Endpunkt "getRoleLevels" gibt nunmehr die Rollenebenen in der richtigen Reihenfolge zurück. (Bug 935105)

# <span id="page-15-1"></span>**1.4.54 Variable NETIQ\_TOMCAT\_USER wurde aus dem Tomcat-PostgreSQL-Installationsprogramm für Windows entfernt**

Die Variable NETIQ\_TOMCAT\_USER wurde aus der Installationsdatei für die unbeaufsichtigte Installation im Tomcat-PostgreSQL-Installationsprogramm für Windows gelöscht. Mit dem neuen Linux-Installationsprogramm kann die Eigenschaftendatei für die unbeaufsichtigte Installation auf der Grundlage der Benutzereingaben erstellt werden; ein Bundle mit einer fest programmierten Eigenschaftendatei ist nicht mehr erforderlich. Diese Änderung gilt für Linux nicht mehr. (Bug 925699)

# <span id="page-15-2"></span>**1.4.55 Möglichkeit zum Sortieren des Anforderungsverlaufs im Dashboard**

Auf der Seite "Anforderungsverlauf" wird der Verlauf nunmehr in umgekehrter Reihenfolge (nach dem Datum) aufgelistet. (Bug 1061515)

## <span id="page-15-3"></span>**1.4.56 Rollen- und Ressourcenservice-Treiber**

### **1.4.56.1 Möglichkeit, den von Benutzern ausgelösten Anforderungen den Vorrang vor geplanten Anforderungen zu geben**

Der Rollen- und Ressourcendiensttreiber gibt Anforderungen, die vom Benutzer ausgelöst wurden, nunmehr den Vorrang vor Anforderungen, die vom Treiber selbst erzeugt wurden. (Bug 1008920)

#### **1.4.56.2 Beim Löschen von Rollen werden überlappende Berechtigungswerte nicht entfernt**

Der Rollen- und Ressourcendiensttreiber baut einen temporären Cache mit Ressourcenverknüpfungs-Erstellungsereignissen auf; anschließend wird die gelöschte Ressourcenverknüpfung erneut synchronisiert und die Ressourcen werden mit Blick auf eine fehlende Rolle neu berechnet. Damit ist gewährleistet, dass ausschließlich Verknüpfungen entfernt werden, die keinen anderen zugewiesenen Rollen zugeordnet sind. (Bug 1040935)

### **1.4.56.3 Möglichkeit zum Verarbeiten von Objektverschiebungen**

Der Wiederherstellungsmechanismus des Treibers verarbeitet Benutzerverschiebungen nunmehr ordnungsgemäß, wenn der Treiber diesem Benutzer bestimmte Rollen und Ressourcen zuweist. (Bug 1061399)

#### **1.4.56.4 Rollen- und Ressourcendiensttreiber verarbeitet eine fehlgeschlagene Änderung der dynamischen Gruppenmitgliedschaft ordnungsgemäß**

Der Treiber kann nunmehr fehlgeschlagene Änderungen der dynamischen Gruppenmitgliedschaft verarbeiten. (Bug 736047)

# <span id="page-15-0"></span>**1.5 Geht auf eine Softwareschwachstelle ein**

Mit dieser Version wird auf folgende häufige Schwachstellen und Sicherheitslücken (Common Vulnerabilities and Exposures, CVE) von Identity Manager eingegangen:

- CVE-2018-7676
- CVE-2018-7674
- CVE-2018-7673
- CVE-2018-1350
- CVE-2018-1349
- CVE-2018-1348

# <span id="page-16-0"></span>**1.6 Was wurde geändert oder eingestellt und was ist ausgelaufen?**

Zur Optimierung der Funktionalität wurden einige Komponenten geändert oder werden in Identity Manager 4.7 nicht mehr unterstützt. In vielen Fällen wurden die entsprechenden Komponenten durch alternative Funktionen ersetzt.

# **1.6.1 Veraltete Funktionen oder Funktionalitäten**

In der nachfolgenden Liste finden Sie eine Übersicht der Features und Funktionen, die mittlerweile veraltet sind.

### **Identitätsselbstbedienung, Arbeits-Dashboard, Konformität, Rollen- und Ressourcenverwaltung in der Benutzeranwendung**

In dieser Identity Manager-Version wird die Verwaltungsoberfläche der Identitätsanwendungen eingeführt. Diese Funktionen stehen nicht mehr in der Benutzeranwendung zur Verfügung, sondern nur noch in der neuen Benutzeroberfläche. Von dieser Version an werden diese Funktionen der Benutzeranwendung nicht mehr unterstützt. Weitere Informationen finden Sie in *NetIQ Identity Manager - Administrator's Guide to the Identity Applications* (NetIQ Identity Manager – Administratorhandbuch zu den Identitätsanwendungen).

### **Bisherige Passwortverwaltung**

Die bisherige Selbstbedienungsfunktion für Passwörter wird ab dieser Version nicht mehr unterstützt. Für Protokollereignisse muss SSPR verwendet werden. Weitere Informationen finden Sie im *Einrichtungshandbuch zu NetIQ Identity Manager für Linux* bzw. im *Einrichtungshandbuch zu NetIQ Identity Manager für Windows*.

# **1.6.2 Eingestellte Funktionen oder Funktionalitäten**

In der folgenden Liste finden Sie eine Übersicht der Features und Funktionen, die mit dieser Version eingestellt wurden:

### **Programm für die integrierte Installation**

Identity Manager 4.7 unterstützt das Programm für die integrierte Installation nicht mehr. Dieses Installationsprogramm wird mit dieser Version eingestellt.

### **XDAS-Revision für Identitätsanwendungen**

Die Revision mit XDAS für die Komponenten der Identitätsanwendungen ist ab dieser Version nicht mehr möglich. Die Identitätsanwendungsereignisse müssen mit CEF protokolliert werden.

Diese Änderung gilt nicht für andere Identity Manager-Komponenten, die XDAS unterstützen. NetIQ empfiehlt die CEF-Revision für alle Identity Manager-Komponenten.

#### **Separater Zugriff auf die Identity Manager-Startseite und das Bereitstellungs-Dashboard sowie auf Catalog Administrator**

Diese Version umfasst eine optimierte Version des Identity Manager-Dashboards, die die Startseite und das Bereitstellungs-Dashboard ersetzt. Die Identity Manager-Startseite und das Bereitstellungs-Dashboard werden mit dieser Version eingestellt.

Die Funktionalität von Catalog Administrator wird in die Verwaltungsoberfläche der Identitätsanwendungen eingebunden. Catalog Administrator wird mit dieser Version eingestellt.

### **REST-Oberflächendienst (RIS)**

In dieser Identity Manager-Version wird die Funktionalität der Identitätsanwendungen über eine API (Application Programming Interface) bereitgestellt. Die API beruht auf HTTP und umfasst eine RESTful-Programmierschnittstelle. Sie können die API über einen REST-Client oder mit dem Befehl "curl" in Skripten aufrufen und so die Verwaltungsaufgaben automatisieren. RIS wird mit dieser Version eingestellt.

### **RHEL 6.x- und SLES 11.x-Plattformen**

Die Plattformen RHEL 6.x und SLES 11.x werden ab dieser Version nicht mehr unterstützt.

# <span id="page-17-0"></span>**1.7 Separate Einrichtungshandbücher für Linux- und Windows-Plattformen**

Diese Version umfasst separate Handbücher für die Installation, Konfiguration, Aufrüstung und Deinstallation von Identity Manager-Komponenten auf Linux- und Windows-Plattformen. Weitere Informationen finden Sie unter den folgenden Links:

- *Einrichtungshandbuch zu NetIQ Identity Manager für Linux*
- *Einrichtungshandbuch zu NetIQ Identity Manager für Windows*

# <span id="page-17-1"></span>**1.8 Die Endbenutzer-Lizenzvereinbarung ist nicht in allen unterstützten Sprachen verfügbar**

Jedes Installationsprogramm umfasst eine Endbenutzer-Lizenzvereinbarung. Obwohl die Installationsprogramme mehrere Sprachen unterstützen, ist die Lizenzvereinbarung in den folgenden Sprachen nicht verfügbar:

- Dänisch
- Niederländisch
- Russisch
- Schwedisch

Stattdessen zeigt das Installationsprogramm die Lizenzvereinbarung in englischer Sprache an. Weitere Informationen finden Sie unter "Erläuterungen zu unterstützten Sprachen" im *Einrichtungshandbuch zu NetIQ Identity Manager für Linux* bzw. im *Einrichtungshandbuch zu NetIQ Identity Manager für Windows*. (Bug 896299)

# <span id="page-17-2"></span>**1.9 NetIQ Corporation bietet keine Unterstützung für die Komponenten in der PostgreSQL- und Tomcat-Installation**

Auf einem Linux-Server werden die PostgreSQL- und Tomcat-Komponenten automatisch installiert. Unter Windows werden diese Komponenten mit einem separaten Installationsprogramm installiert. Bitte beachten Sie, dass NetIQ Corporation die PostgreSQL- und Tomcat-Installation als unverbindliche Zusatzleistung zur Verfügung stellt. Wenn Ihr Unternehmen noch keinen Anwendungsserver und Datenbankserver bereitgestellt hat, können Sie diese Komponenten installieren und nutzen. Wenn Sie Unterstützung benötigen, wenden Sie sich an den Anbieter der Komponente. Neben den Angaben im Einrichtungshandbuch zu NetIQ Identity Manager für Linux bzw. im *Einrichtungshandbuch zu NetIQ Identity Manager für Windows* bietet NetIQ keine Aktualisierungen und keine Informationen zur Verwaltung, Konfiguration oder Optimierung dieser Komponenten.

# <span id="page-18-0"></span>**2 Identity Manager-Komponentenversionen**

Identity Manager 4.7 bündelt die folgenden Komponenten:

- NetIQ eDirectory 9.1
- NetIQ iManager 3.1
- NetIQ Identity Manager Engine 4.7
- NetIQ Identity Manager Remote Loader 4.7
- NetIQ Identity Manager Fanout Agent 1.2
- NetIQ Designer für Identity Manager 4.7
- NetIQ-Identitätsanwendungen 4.7
- NetIQ Single Sign-on (One SSO) 6.2.1
- NetIQ Identity Manager Zurücksetzen von Passwörtern per Selbstbedienung 4.2.0.4
- Platform Agent 2011.1r6
- NetIQ Identity Manager Client Login Extension 4.2
- NetIQ Identity Manager Identity Reporting 6.0
- NetIQ Sentinel Log Management für IGA 8.1.1 (für die Ereignisrevision)
- NetIQ Analyzer für Identity Manager 4.7
- NetIQ Identity Manager-Treiber. Die Versionen der Treiber finden Sie in der Tabelle zur [Kompatibilität der Treiber- und Engine-Versionen.](https://www.netiq.com/documentation/identity-manager-47-drivers/driver_engine_version_comp_table/data/driver_engine_version_comp_table.html)

**HINWEIS:** Die Versionen der Identity Manager-Treiber sind von der Engine-Version unabhängig und lassen nicht darauf schließen, welche Engine-Version zum Ausführen dieser Treiber mindestens erforderlich ist.

# <span id="page-18-1"></span>**3 Systemanforderungen**

Die Identity Manager-Komponenten können auf verschiedenen Betriebssystemplattformen installiert werden. Weitere Informationen zu den Komponenten, die unter den verschiedenen Betriebssystemen installiert werden können, finden Sie unter "Auswählen einer Betriebssystemplattform für Identity Manager" im *Einrichtungshandbuch zu NetIQ Identity Manager für Linux* bzw. im *Einrichtungshandbuch zu NetIQ Identity Manager für Windows*.

Weitere Informationen zu den Voraussetzungen und Computeranforderungen sowie zur Installation, Aufrüstung oder Migration für Ihre Plattform finden Sie hier:

- *Einrichtungshandbuch zu NetIQ Identity Manager für Linux*
- *Einrichtungshandbuch zu NetIQ Identity Manager für Windows*

# <span id="page-18-2"></span>**4 Installation von NetIQ Identity Manager 4.7**

Identity Manager 4.7 enthält die Advanced Edition und Standard Edition in einer einzelnen ISO-Datei. Bevor Sie die Installationsdateien herunterladen, machen Sie sich mit den Funktionen in den verschiedenen Editionen und mit den Optionen zum Herunterladen der Identity Manager-Komponenten vertraut.

- Abschnitt 4.1, "In Identity Manager Advanced und Standard Edition unterstützte Funktionen", auf [Seite 20](#page-19-0)
- [Abschnitt 4.2, "Herunterladen von Identity Manager", auf Seite 20](#page-19-1)
- [Abschnitt 4.3, "Suchen der ausführbaren Dateien und Standardinstallationspfade", auf Seite 21](#page-20-0)
- [Abschnitt 4.4, "Installation von NetIQ Identity Manager 4.7", auf Seite 23](#page-22-1)

# <span id="page-19-0"></span>**4.1 In Identity Manager Advanced und Standard Edition unterstützte Funktionen**

Die Identity Manager-Funktionen werden in zwei Produktgruppen ausgeliefert, um verschiedene Kundenanforderungen zu erfüllen:

- Identity Manager Advanced Edition
- Identity Manager Standard Edition

Die Identity Manager Advanced Edition enthält die Identity Manager-Funktionen der Identity Manager Standard Edition sowie zusätzliche Funktionen. In der folgenden Tabelle sehen Sie einen Vergleich der Funktionen, die in der Identity Manager Advanced Edition und in der Standard Edition vorhanden sind:

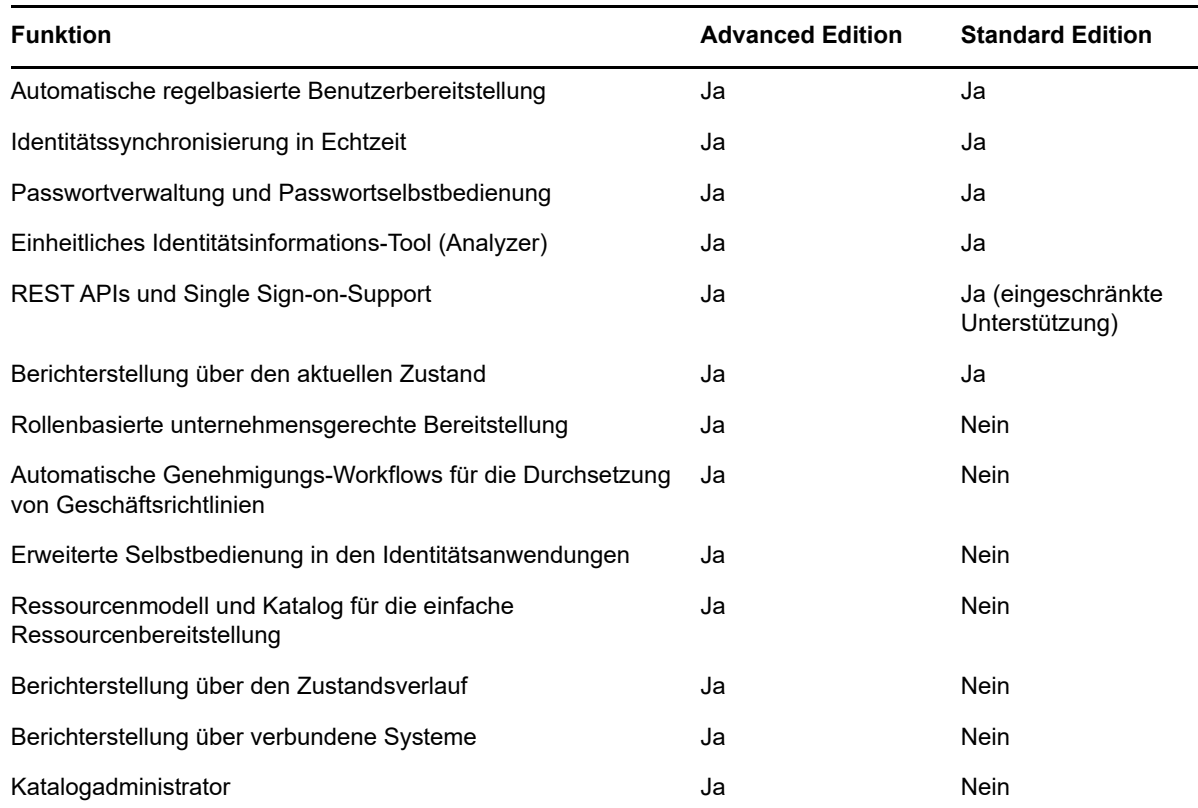

# <span id="page-19-1"></span>**4.2 Herunterladen von Identity Manager**

Nachdem Sie Identity Manager 4.7 käuflich erworben haben, melden Sie sich bei der [Identity](https://dl.netiq.com/index.jsp)  [Manager-Produkt](https://dl.netiq.com/index.jsp)-Website an und folgen Sie dem Link zum Herunterladen der Software. Die folgenden Dateien enthalten die Identity Manager-Komponenten:

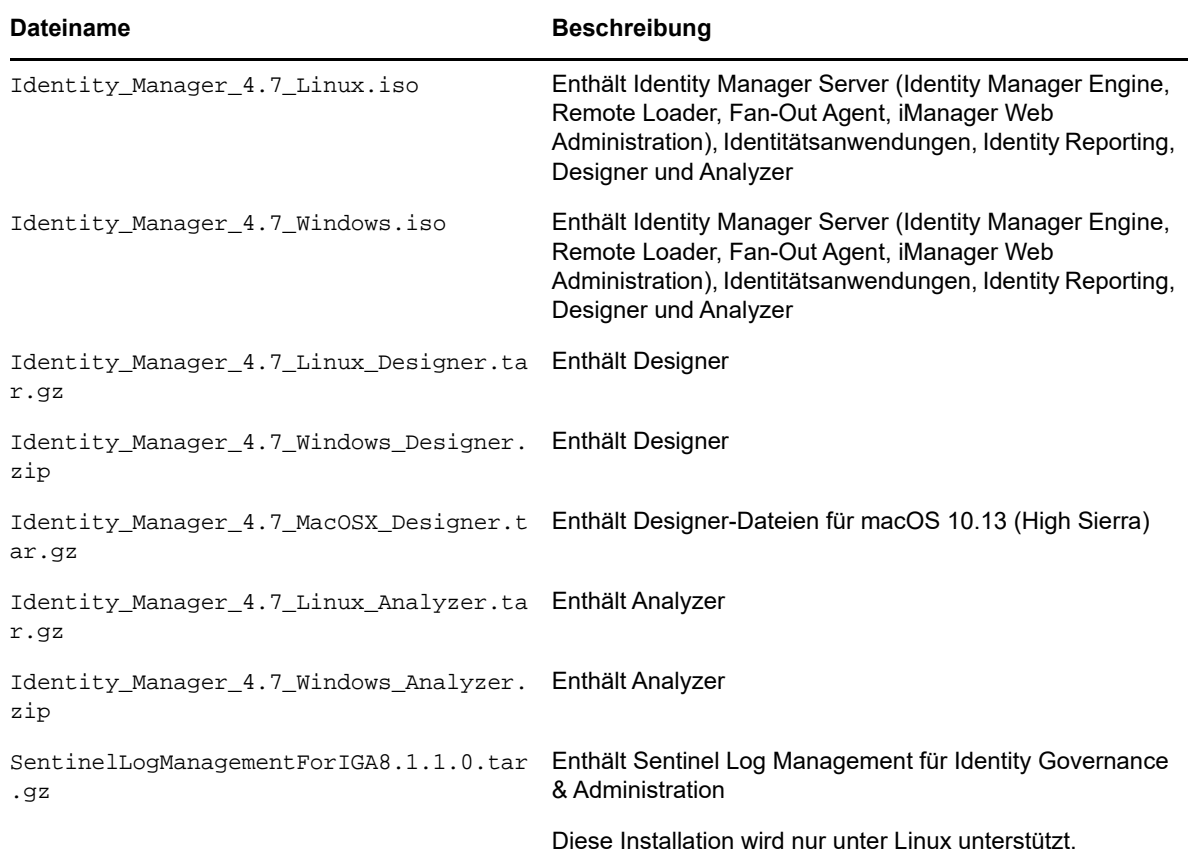

- **1** Gehen Sie zur [NetIQ Downloads-Website](https://dl.netiq.com/index.jsp).
- **2** Wählen Sie im Menü **Produkt oder Technologie** den Eintrag Identity Manager aus, und klicken Sie auf **Suchen**.
- **3** Klicken Sie auf der **Download-Website von NetIQ Identity Manager** auf die Schaltfläche **Download** neben der herunterzuladenden Datei.
- **4** Befolgen Sie die Bildschirmanweisungen, um die Datei in einen Ordner auf Ihrem Computer herunterzuladen.

# <span id="page-20-0"></span>**4.3 Suchen der ausführbaren Dateien und Standardinstallationspfade**

- [Abschnitt 4.3.1, "Ausführbare Dateien und Standard-Installationspfade unter Linux", auf Seite 22](#page-21-0)
- [Abschnitt 4.3.2, "Ausführbare Dateien und Standard-Installationspfade unter Windows", auf](#page-21-1)  [Seite 22](#page-21-1)

<span id="page-21-0"></span>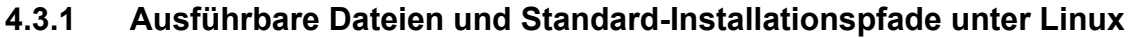

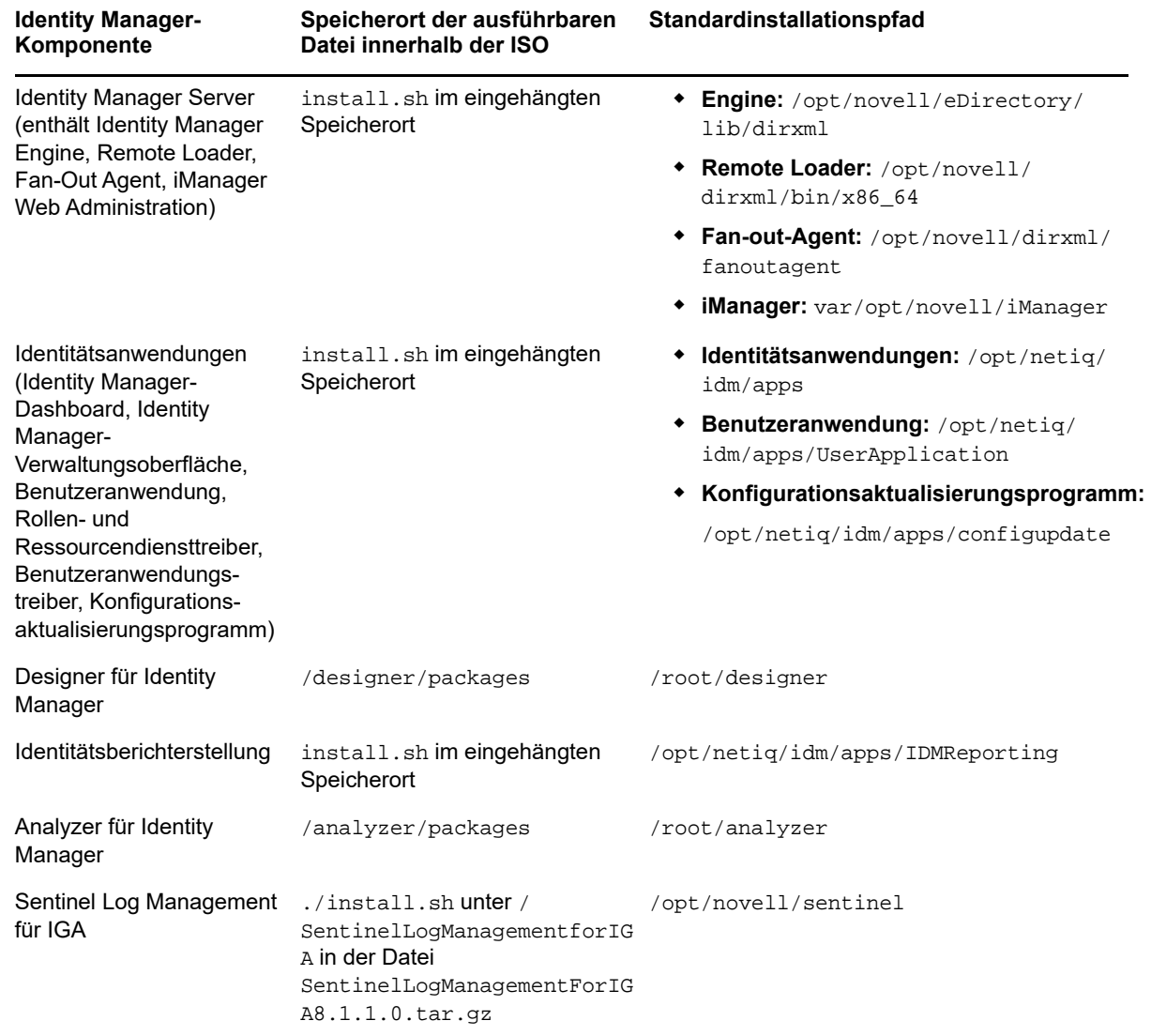

# <span id="page-21-1"></span>**4.3.2 Ausführbare Dateien und Standard-Installationspfade unter Windows**

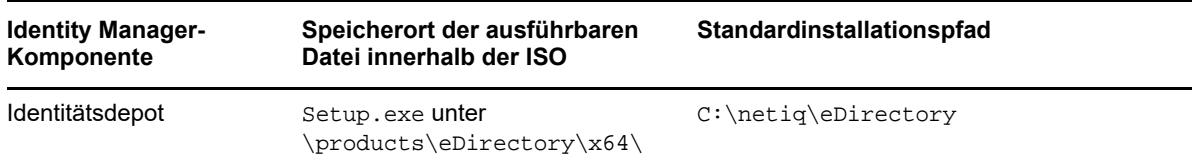

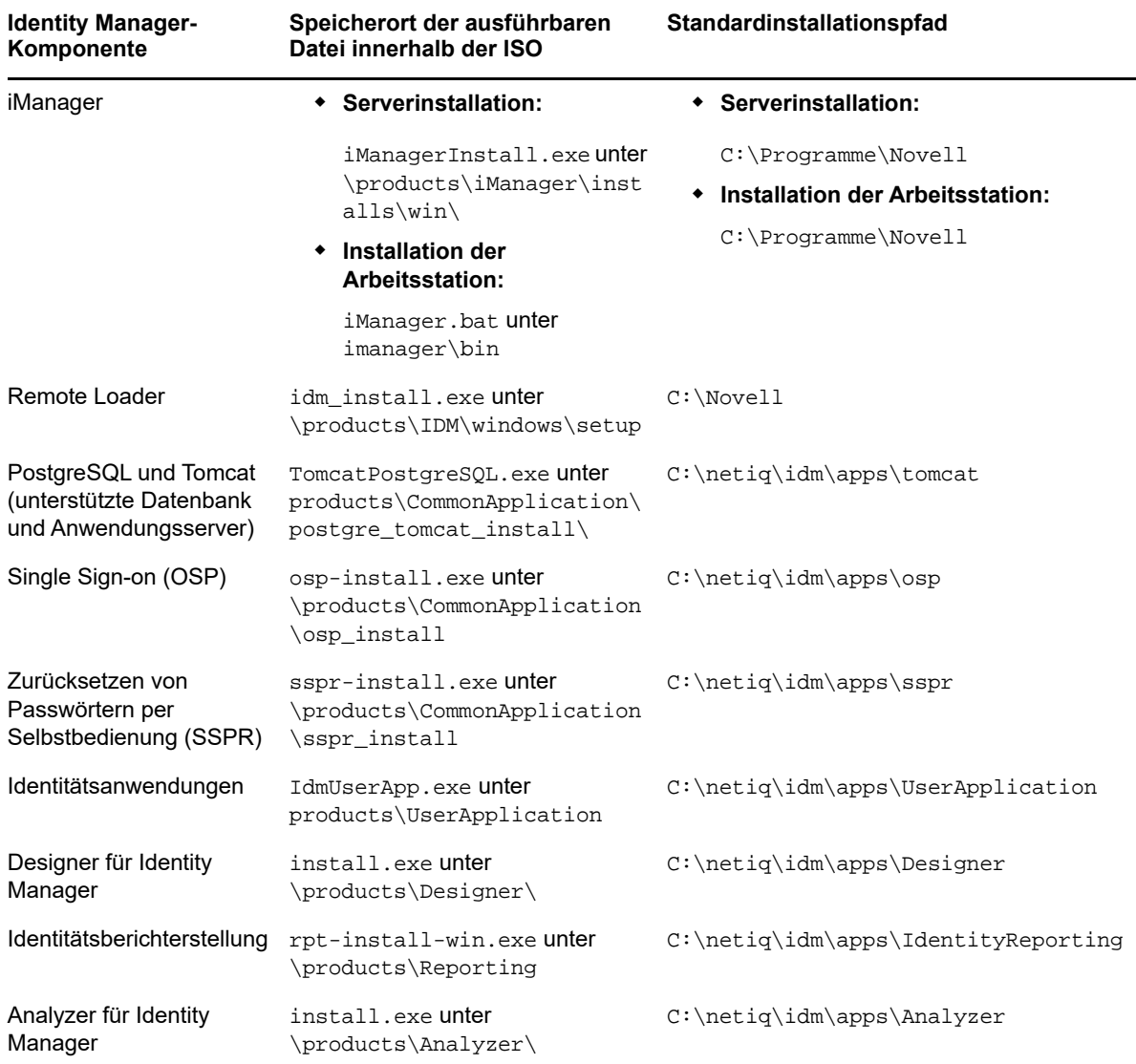

# <span id="page-22-1"></span>**4.4 Installation von NetIQ Identity Manager 4.7**

Prüfen Sie die Informationen aus einer der folgenden Ressourcen (je nach der zu installierenden Edition):

- Advanced Edition: *Einrichtungshandbuch zu NetIQ Identity Manager für Linux* bzw. *Einrichtungshandbuch zu NetIQ Identity Manager für Windows*
- Standard Edition: *[Kurzanleitung für die Installation und Aktualisierung von NetIQ](https://www.netiq.com/documentation/identity-manager-47/quick_start_se/data/quick_start_se.html)  [Identity Manager 4.7 Standard Edition](https://www.netiq.com/documentation/identity-manager-47/quick_start_se/data/quick_start_se.html)*

# <span id="page-22-0"></span>**5 Aufrüsten auf NetIQ Identity Manager 4.7**

Sie können von Identity Manager 4.6.x und 4.5.6 auf Identity Manager 4.7 aufrüsten. NetIQ empfiehlt, vor dem Starten der Aufrüstung die Informationen in den Versionshinweisen zu Ihrer aktuellen Version zu lesen.

- [Abschnitt 5.1, "Aufrüsten von Identity Manager 4.6.x", auf Seite 24](#page-23-0)
- [Abschnitt 5.2, "Upgrade von Identity Manager 4.5.6", auf Seite 25](#page-24-0)
- [Abschnitt 5.3, "Aufrüsten auf Advanced Edition", auf Seite 26](#page-25-0)
- [Abschnitt 5.4, "Aufrüsten auf Standard Edition", auf Seite 27](#page-26-1)

Weitere Informationen zum Aufrüsten von Identity Manager finden Sie unter "Aufrüsten von Identity Manager" im *Einrichtungshandbuch zu NetIQ Identity Manager für Linux* bzw. im *Einrichtungshandbuch zu NetIQ Identity Manager für Windows*.

# <span id="page-23-0"></span>**5.1 Aufrüsten von Identity Manager 4.6.x**

Die nachfolgende Tabelle zeigt die Aufrüstungspfade für die Identity Manager-Komponenten:

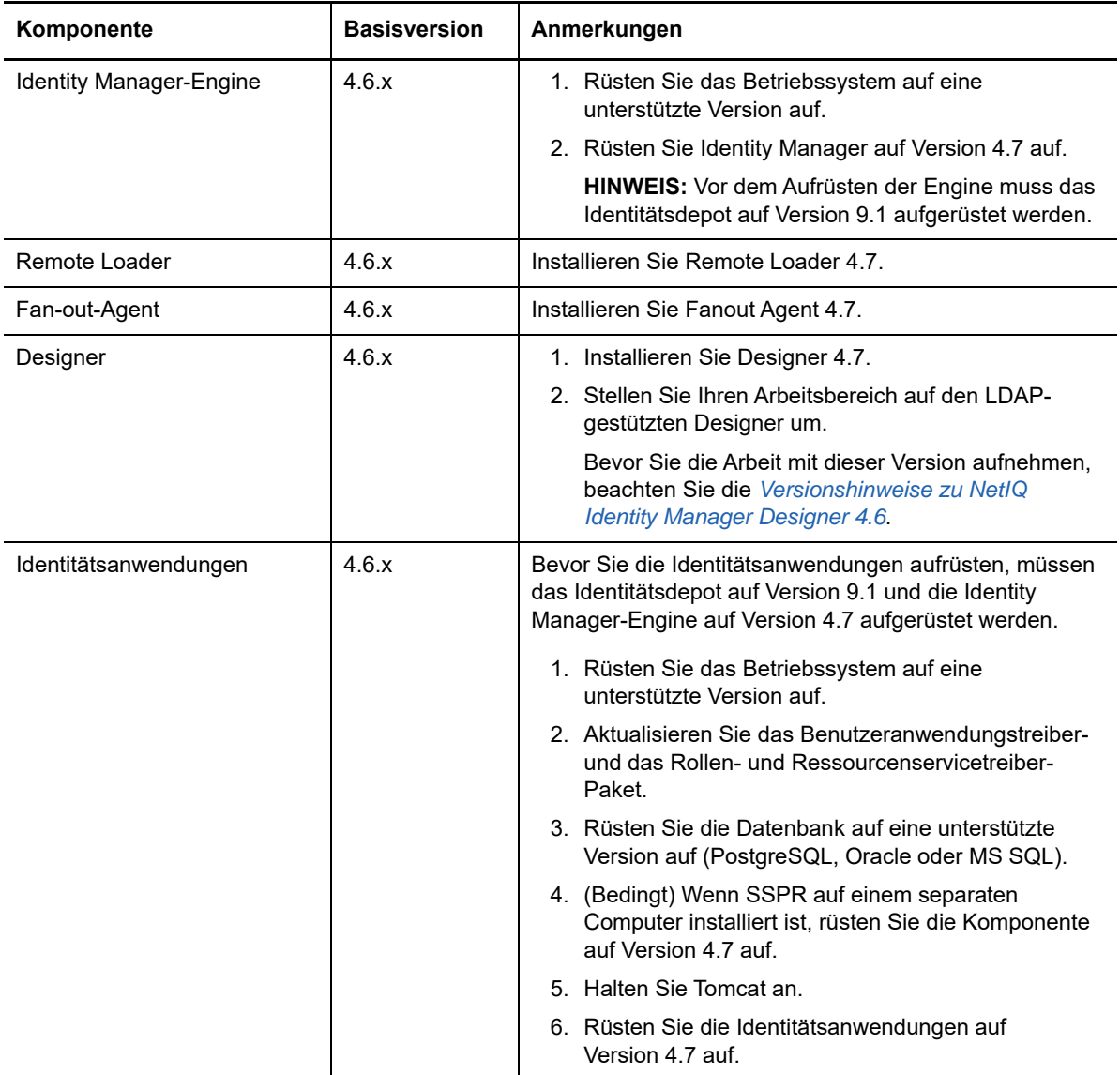

![](_page_24_Picture_131.jpeg)

# <span id="page-24-0"></span>**5.2 Upgrade von Identity Manager 4.5.6**

![](_page_24_Picture_132.jpeg)

Die nachfolgende Tabelle zeigt die Aufrüstungspfade für die Identity Manager-Komponenten:

![](_page_25_Picture_199.jpeg)

# <span id="page-25-0"></span>**5.3 Aufrüsten auf Advanced Edition**

NetIQ bietet die folgenden Aufrüstungspfade für die Aufrüstung auf Identity Manager 4.6 Advanced Edition von einer früheren Advanced Edition oder Standard Edition:

• Identity Manager 4.5 Advanced Edition auf 4.6 Advanced Edition

- Identity Manager 4.5 Standard Edition auf 4.6 Advanced Edition anhand einer der folgenden Methoden:
	- Von Identity Manager 4.5 Standard Edition auf 4.7 Standard Edition und dann auf 4.6 Advanced Edition
	- Von Identity Manager 4.6 Standard Edition auf 4.5 Advanced Edition und dann auf 4.7 Advanced Edition

# <span id="page-26-1"></span>**5.4 Aufrüsten auf Standard Edition**

Sie können von Identity Manager 4.6 Standard Edition auf Identity Manager 4.7 Standard Edition aufrüsten. Wenn Sie von einer früheren Version vor Identity Manager 4.6 aufrüsten, müssen Sie Identity Reporting vom bisherigen Anwendungsserver auf Tomcat migrieren. Dies gilt sowohl für Linux- als auch für Windows-Plattformen. Anweisungen zum Aufrüsten finden Sie in der *[Kurzanleitung für die Installation und Aktualisierung von NetIQ Identity Manager 4.6 Standard Edition](https://www.netiq.com/documentation/identity-manager-46/quick_start_se/data/quick_start_se.html)*.

Identity Manager 4.7 Standard Edition unterstützt weiterhin die folgenden Berichte:

- Authentifizierung nach Benutzer
- Authentifizierung nach Server
- Datenbankstatistik
- Eigene Passwortänderungen
- Passwortrücksetzungen
- Identitätsdepottreiber: Verknüpfungsbericht: Aktueller Status
- Identitätsdepotbenutzer-Bericht: Aktueller Status
- Ereigniszusammenfassung: Benutzerpasswortänderungen

Weitere Informationen finden Sie im *Verwaltungshandbuch für die NetIQ-Identitätsberichterstellung*.

**WICHTIG:** Zur Verwendung der Berichte müssen Sie die Berichtsdefinitionen in die Identitätsberichterstellung importieren. Melden Sie sich bei der Berichterstellungsanwendung an und laden Sie die Berichte über die **Download**-Seite in der Anwendung herunter.

# <span id="page-26-0"></span>**6 Bekannte Probleme**

NetIQ ist bestrebt, Produkte zu bieten, die hochwertige Lösungen für die Softwarebedürfnisse Ihres Unternehmens darstellen. Die nachfolgend beschriebenen Probleme werden zurzeit untersucht. Wenden Sie sich an den [Technischen Support](http://www.netiq.com/support), wenn Sie weitere Hilfe zu einem Problem benötigen.

- [Abschnitt 6.1, "Probleme bei der Installation", auf Seite 28](#page-27-0)
- [Abschnitt 6.2, "Probleme bei der Identity Manager-Engine", auf Seite 30](#page-29-0)
- [Abschnitt 6.3, "Probleme mit Remote Loader", auf Seite 31](#page-30-0)
- [Abschnitt 6.4, "Probleme in Verbindung mit Treibern", auf Seite 33](#page-32-0)
- [Abschnitt 6.5, "Probleme mit Identitätsanwendungen", auf Seite 34](#page-33-0)
- [Abschnitt 6.6, "Probleme mit der Identitätsberichterstellung", auf Seite 41](#page-40-0)
- [Abschnitt 6.7, "Probleme mit iManager-Plugins", auf Seite 43](#page-42-0)
- [Abschnitt 6.8, "Probleme beim Aufrüsten von Identity Manager", auf Seite 43](#page-42-1)
- [Abschnitt 6.9, "Lokalisierungsprobleme", auf Seite 45](#page-44-0)
- [Abschnitt 6.10, "Probleme bei der Deinstallation", auf Seite 47](#page-46-0)

# <span id="page-27-0"></span>**6.1 Probleme bei der Installation**

- [Abschnitt 6.1.1, "Fehlender Startschlüssel für Berichterstellungsdatenbank meldet nach der](#page-27-1)  [Konfiguration unter Linux eine Ausnahme", auf Seite 28](#page-27-1)
- [Abschnitt 6.1.2, "Datenquelle wird nicht in die Seite der Berichterstellungsanwendung](#page-27-2)  [eingetragen, wenn das Datenbankschema bei der Installation von Identity Reporting mit einer](#page-27-2)  [Oracle-Datenbank unter Windows erstellt wird", auf Seite 28](#page-27-2)
- [Abschnitt 6.1.3, "Unter Windows können keine Installationspfade angegeben werden, die](#page-28-0)  [Leerzeichen enthalten", auf Seite 29](#page-28-0)
- [Abschnitt 6.1.4, "Tomcat kann mit dem Task-Manager unter Windows nicht neu gestartet](#page-28-1)  [werden", auf Seite 29](#page-28-1)
- [Abschnitt 6.1.5, "LDAP-Server zeigt bei Verwendung der VLV- und SSS-Steuerelemente einen](#page-28-2)  [Fehler an", auf Seite 29](#page-28-2)
- [Abschnitt 6.1.6, "Es werden keine Tabellen erstellt, wenn das ConfigUpdate-Dienstprogramm](#page-28-3)  [unmittelbar nach dem Installieren der Identitätsanwendungen gestartet wird", auf Seite 29](#page-28-3)
- [Abschnitt 6.1.7, "Einige Installationsassistenten zeigen ein falsches Symbol für die](#page-29-1)  [Komponenten an", auf Seite 30](#page-29-1)
- [Abschnitt 6.1.8, "Das Navigationspanel wird im Installationsprogramm für die](#page-29-2)  [Identitätsberichterstellung abgeschnitten unter Windows", auf Seite 30](#page-29-2)

# <span id="page-27-1"></span>**6.1.1 Fehlender Startschlüssel für Berichterstellungsdatenbank meldet nach der Konfiguration unter Linux eine Ausnahme**

**Problem:** Wenn Sie Identity Reporting auf demselben Server installieren, auf dem die Identitätsanwendungen installiert sind, und Sie beim Installieren von Identity Reporting die Option **Start** für das Erstellen der Datenbank festlegen, trägt das Konfigurationsskript einige Ausnahmen in das Protokoll ein. (Bug 1082959)

**Behelfslösung:** Starten Sie Tomcat manuell neu; hiermit werden die Ausnahmen gelöscht. Dies wirkt sich nicht auf die Installation aus. Sie können diese Ausnahme ignorieren.

# <span id="page-27-2"></span>**6.1.2 Datenquelle wird nicht in die Seite der Berichterstellungsanwendung eingetragen, wenn das Datenbankschema bei der Installation von Identity Reporting mit einer Oracle-Datenbank unter Windows erstellt wird**

**Problem:** Wenn Sie Identity Reporting installiert und konfiguriert haben und sich dann bei der Berichterstellungsanwendung anmelden, ist die Datenquelle nicht in der Anwendung verfügbar. (Bug 1082990)

In der Datei catalina.out wird der folgende Fehler protokolliert:

com.netiq.persist.PersistenceException: javax.naming.NameNotFoundException: Name [IDMDCSDataSource] is not bound in this Context. Unable to find [IDMDCSDataSource].

**Behelfslösung:** Konfigurieren Sie Identity Reporting und tragen Sie die Datenquelle dann manuell in die Berichterstellungsanwendung ein.

- **1** Melden Sie sich bei Identity Reporting an.
- **2** Klicken Sie auf **Datenquellen > Hinzufügen**.
- **3** Klicken Sie unter **Datenquelle hinzufügen** auf **Wählen Sie aus der vordefinierten Liste**.
- **4** Wählen Sie den Eintrag **IDMDCSDataSource** aus und geben Sie den Namen IDMDCSDataSource an.

Die Schaltfläche "Speichern" wird nur dann aktiviert, wenn Sie einen Namen angeben.

**5** Klicken Sie auf **Speichern**.

# <span id="page-28-0"></span>**6.1.3 Unter Windows können keine Installationspfade angegeben werden, die Leerzeichen enthalten**

Die Installationsprogramme für Identity Manager legen die Installationsdateien eventuell nicht im angegebenen Speicherort ab, wenn der Pfad Leerzeichen enthält. Stellen Sie sicher, dass der angegebene Pfad keine Leerzeichen enthält. (Bug 620797)

## <span id="page-28-1"></span>**6.1.4 Tomcat kann mit dem Task-Manager unter Windows nicht neu gestartet werden**

**Problem:** Mit dem Task-Manager kann Tomcat nicht auf einem Windows-Server neu gestartet werden. (Bug 893155)

**Behelfslösung:** Starten Sie Tomcat mit einem der folgenden Verfahren neu:

- Klicken Sie in der Services-Systemsteuerung mit der rechten Maustaste auf **IDM Apps Tomcat Service** und klicken Sie dann auf **Neu starten**.
- Halten Sie Tomcat an der Eingabeaufforderung an und starten Sie Tomcat dann neu:

net stop "IDM Apps Tomcat Service" net start "IDM Apps Tomcat Service"

Alternativ:

sc stop "IDM Apps Tomcat Service" sc start "IDM Apps Tomcat Service"

# <span id="page-28-2"></span>**6.1.5 LDAP-Server zeigt bei Verwendung der VLV- und SSS-Steuerelemente einen Fehler an**

**Problem:** Wenn Sie eine LDAP-Suche zur Verwendung von VLV (Virtual List View) und SSS (Server Side Sort) konfigurieren und der LDAP-Server keine lokale Kopie der Benutzerobjekte enthält, wird die Suche nicht durchgeführt und ein Fehler wird angezeigt.

**Behelfslösung:** Speichern Sie die Benutzerobjekte in Ihrer lokalen Reproduktion, um die VLV- und SSS-Steuerelemente zu verwenden. Weitere Informationen finden Sie in TID [7001493](https://www.novell.com/support/kb/doc.php?id=7001493)

### <span id="page-28-3"></span>**6.1.6 Es werden keine Tabellen erstellt, wenn das ConfigUpdate-Dienstprogramm unmittelbar nach dem Installieren der Identitätsanwendungen gestartet wird**

**Problem:** Wenn Sie beim Installieren der Identitätsanwendungen die Option zum Erstellen von Tabellen beim Start wählen und die Anwendung nicht starten, sondern configupdate aufrufen und auf OK klicken, wird die Einstellung com.netiq.idm.create-db-on-startup auf false festgelegt. Da Sie die Anwendung nicht tatsächlich gestartet haben, werden keine Tabellen erstellt. Dieses Problem verursacht einen Fehler beim Start, da die Tabellen nicht vorhanden sind. (Bug 900284)

**Behelfslösung:** Öffnen Sie die Datei ism-configuration.properties, ändern Sie den Wert von false in true, speichern Sie die Datei und starten Sie die Anwendung anschließend neu.

# <span id="page-29-1"></span>**6.1.7 Einige Installationsassistenten zeigen ein falsches Symbol für die Komponenten an**

**Problem:** Das zusätzliche Installationsprogramm für Tomcat und PostgreSQL zeigt ein Java-Symbol statt eines Symbols für die Tomcat- und PostgreSQL-Komponenten an. Dieses Problem tritt auch in One SSO Provider (OSP) auf.

**Behelfslösung:** Momentan lässt sich dieses Problem nicht umgehen.

# <span id="page-29-2"></span>**6.1.8 Das Navigationspanel wird im Installationsprogramm für die Identitätsberichterstellung abgeschnitten unter Windows**

**Problem:** In einigen Sprachen wird das Navigationspanel auf der linken Seite des Installationsprogramms für das Identitätsberichterstellungsmodul abgeschnitten dargestellt. Sie können möglicherweise nicht alle Bezeichnungen auf dem Navigationspanel sehen. (Bug 899888)

**Behelfslösung:** Sie können das Navigationspanel bedenkenlos ignorieren und die Installation fortsetzen.

# <span id="page-29-0"></span>**6.2 Probleme bei der Identity Manager-Engine**

- [Abschnitt 6.2.1, "Große ECMAScripts können nicht ausgeführt werden", auf Seite 30](#page-29-3)
- [Abschnitt 6.2.2, "Größere Länge des OSP-Attributwerts verursacht Anmeldeprobleme", auf](#page-29-4)  [Seite 30](#page-29-4)
- [Abschnitt 6.2.3, "Fehler beim Hinzufügen mehrerer Berechtigungswerte zu einer statischen](#page-30-1)  [Ressource", auf Seite 31](#page-30-1)

## <span id="page-29-3"></span>**6.2.1 Große ECMAScripts können nicht ausgeführt werden**

**Problem:** Dieses Problem tritt auf, weil äußerst große Skripte nicht durch die Rhino-Engine analysiert werden können.(Bug 1016963, 942241)

**Behelfslösung:** Identity Manager 4.6 unterstützt die Nashorn-ECMAScript-Engine. Führen Sie große ECMAScripts mithilfe dieser Skript-Engine aus. Weitere Informationen finden Sie unter "Werte zur Engine-Steuerung" im *Verwaltungshandbuch für den NetIQ Identity Manager-Treiber*.

Weitere Informationen zur Umstellung auf die Nashorn-Skript-Engine finden Sie im *[Rhino Migration](https://wiki.openjdk.java.net/display/Nashorn/Rhino+Migration+Guide)  [Guide](https://wiki.openjdk.java.net/display/Nashorn/Rhino+Migration+Guide)* (Handbuch zur Rhino-Migration).

## <span id="page-29-4"></span>**6.2.2 Größere Länge des OSP-Attributwerts verursacht Anmeldeprobleme**

**Problem:** Wenn Sie sich nicht nach jeder erfolgreichen Anmeldung bei den Identitätsanwendungen wieder abmelden, erhöht sich der Wert des OSP-Attributs allmählich mit jeder Anmeldung. Die größere Länge des Werts führt zu Anmeldeproblemen.

**Behelfslösung:** Führen Sie einen der folgenden Schritte durch:

Löschen Sie den Wert des OSP-Attributs manuell in iManager.

- **1** Melden Sie sich bei iManager an.
- **2** Wählen Sie unter **Objekte anzeigen** das Benutzerobjekt aus.
- **3** Doppelklicken Sie auf der Registerkarte **Sonstige** auf das Attribut **oidInstanceData** und löschen Sie den Wert.

Oder,

Vermindern Sie den Wert für die Lebensdauer des Zugriffstokens mit dem ConfigUpdate-Dienstprogramm:

- **1** Starten Sie das ConfigUpdate-Dienstprogramm.
- **2** Wechseln Sie zur Registerkarte **Authentication**.
- **3** Vermindern Sie unter **Authentifizierungskonfiguration** den Wert für **Lebensdauer des Aktualisierungstokens (Stunden)**.

Standardmäßig ist für **Lebensdauer des Aktualisierungstokens (Stunden)** der Wert 48 Stunden eingestellt.

# <span id="page-30-1"></span>**6.2.3 Fehler beim Hinzufügen mehrerer Berechtigungswerte zu einer statischen Ressource**

**Problem:** Wenn Sie eine statische Ressource mit mehreren Berechtigungswerten anhand des Tokens do-create-resource erstellen, legt die Identity Manager-Engine nur ein "nrfEntitlementRef"-Objekt für die Ressource an. Mit diesem Token ist es daher nicht möglich, statische Ressourcen mit mehreren Zuweisungswerten zu erstellen. (Bug 995486)

**Behelfslösung:** Momentan lässt sich dieses Problem nicht umgehen.

# <span id="page-30-0"></span>**6.3 Probleme mit Remote Loader**

- [Abschnitt 6.3.1, "Fehler beim Erzeugen von Novell-Audit-Ereignissen für 32-Bit- und 64-Bit-](#page-30-2)[Remote Loader auf demselben Server", auf Seite 31](#page-30-2)
- [Abschnitt 6.3.2, "Das auf der Remote Loader-Seite angegebene Schlüsselpasswort wird nicht](#page-30-3)  [mithilfe der beiderseitigen Authentifizierung validiert", auf Seite 31](#page-30-3)
- [Abschnitt 6.3.3, "Die für die beiderseitige Authentifizierung konfigurierte Remote Loader-](#page-31-0)[Treiberinstanz startet nicht", auf Seite 32](#page-31-0)

# <span id="page-30-2"></span>**6.3.1 Fehler beim Erzeugen von Novell-Audit-Ereignissen für 32-Bit- und 64-Bit-Remote Loader auf demselben Server**

**Problem:** Sie können zwar sowohl einen 32-Bit als auch einen 64-Bit Remote Loader auf demselben Computer installieren, allerdings können die lcache-Dateien für diese Versionen nicht gleichzeitig funktionieren. Die Novell-Audit-Ereignisse werden in der lcache-Datei für die Version protokolliert, die Sie zuerst installiert haben. Die Protokolldatei für die andere Version zeigt die Fehlermeldung an: Agent wird bereits ausgeführt. (Bug 676310)

**Behelfslösung:** Installieren Sie nicht beide Versionen auf demselben Computer.

# <span id="page-30-3"></span>**6.3.2 Das auf der Remote Loader-Seite angegebene Schlüsselpasswort wird nicht mithilfe der beiderseitigen Authentifizierung validiert**

**Problem:** Das dxcmd-Tool erzeugt die Datei PEM für einen privaten Schlüssel ohne Verschlüsselungspasswort. Identity Manager stellt daher die Verbindung zwischen Remote Loader und Engine her, ohne das Verschlüsselungspasswort (das Schlüsselpasswort) zu validieren. (Bug 1077147)

**Behelfslösung:** Erstellen Sie in iManager ein Client-KMO mit einem verschlüsselten Passwort. Erzeugen Sie die Datei keyfile.pem aus diesem KMO heraus und ersetzen Sie die vorhandene Datei keyfile.pem wie folgt:

- **1** Melden Sie sich bei iManager an.
- **2** Erstellen Sie ein KMO für eine Client-Authentifizierung im .pfx-Format:
	- **2a** Wählen Sie **Rollen und Aufgaben > Zugriff auf NetIQ-Zertifikate > Serverzertifikate**.
	- **2b** Klicken Sie auf **Neu** und geben Sie den **Kurznamen** für das Zertifikat an.
	- **2c** Wählen Sie **Benutzerdefiniert** als Erstellungsmethode und klicken Sie auf **Weiter**. Mit dieser Option können Sie Zertifikatparameter definieren.
	- **2d** Wählen Sie **Organisations-Zertifizierungsstelle** und klicken Sie auf **Weiter**.
	- **2e** Wählen Sie unter **Erweiterte Schlüsselnutzung aktivieren** die Option **Benutzer** und klicken Sie auf **Weiter**.
	- **2f** Wählen Sie den **Gültigkeitszeitraum** in der Liste aus und klicken Sie auf **Weiter**.
	- **2g** Wählen Sie **Zertifikat Ihrer Organisation** und klicken Sie auf **Weiter**.
	- **2h** Klicken Sie auf **Fertig stellen**.
- **3** Wählen Sie das soeben erstellte Zertifikat aus und klicken Sie auf **Validieren**.
- **4** Wählen Sie das Client-KMO aus und klicken Sie auf **Exportieren**.

**HINWEIS:** Das KMO wird in iManager im . pfx-Format exportiert.

**5** Konvertieren Sie das exportierte Client-KMO mit dem folgenden Befehl aus dem .pfx-Format in das .pem-Format:

openssl pkcs12 -in <exported\_certificate\_name>.pfx -out <converted\_certificate\_name>.pem

#### Beispiel:

openssl pkcs12 -in cert.pfx -out client\_cert.pem

**6** Ersetzen Sie keyfile.pem durch client cert.pem

### <span id="page-31-0"></span>**6.3.3 Die für die beiderseitige Authentifizierung konfigurierte Remote Loader-Treiberinstanz startet nicht**

**Problem:** Nach dem Aufrüsten des 32-Bit- oder 64-Bit-Remote Loader kann ein Treiber, in dessen Konfiguration die beiderseitige Authentifizierung aktiviert ist, die Remote Loader-Instanz nicht starten. (Bug 1082989)

**Behelfslösung:** Gehen Sie nach dem Aufrüsten des Remote Loader wie folgt vor:

**1** Bearbeiten Sie die Remote Loader-Instanz und geben Sie dasselbe Schlüsselpasswort an, das vor dem Aufrüsten des Remote Loader festgelegt war.

Das Standard-Schlüsselpasswort lautet dirxml.

- **2** Speichern Sie die Konfiguration.
- **3** Starten Sie die Remote Loader-Treiberinstanz.

# <span id="page-32-0"></span>**6.4 Probleme in Verbindung mit Treibern**

Bei Verwendung der Identity Manager-Treiber treten möglicherweise die folgenden Probleme auf:

- \* [Abschnitt 6.4.1, "Im Statistikbericht wird null für Rollen- und Lizenzwerte für einen Office 365-](#page-32-1) [Treiber angezeigt", auf Seite 33](#page-32-1)
- [Abschnitt 6.4.2, "Beim Starten der Remote Loader-Instanz eines Treibers tritt möglicherweise ein](#page-32-2)  [Fehler auf, wenn die Standardbreite des Windows-Eingabeaufforderungsfensters geändert](#page-32-2)  [wurde", auf Seite 33](#page-32-2)
- [Abschnitt 6.4.3, "dxcmd-Abfrage mit riesigem Ausgabevolumen wird zweimal durchgeführt", auf](#page-32-3)  [Seite 33](#page-32-3)
- [Abschnitt 6.4.4, "Problem beim Hinzufügen des Eintrags für DirXML-Konten bei der Migration](#page-33-1)  [eines Benutzers", auf Seite 34](#page-33-1)
- [Abschnitt 6.4.5, "Der Treiber-Cache-Inspector kann den letzten Eintrag in der Cache-Liste nicht](#page-33-2)  [anzeigen", auf Seite 34](#page-33-2)
- [Abschnitt 6.4.6, "Remedy-Teiber wird beim lokalen Ausführen mit der Identity Manager-Engine](#page-33-3)  [nicht gestartet", auf Seite 34](#page-33-3)

# <span id="page-32-1"></span>**6.4.1 Im Statistikbericht wird null für Rollen- und Lizenzwerte für einen Office 365- Treiber angezeigt**

**Problem:** Der Statistikbericht für den Office 365-Treiber zeigt aufgrund einer Einschränkung im Office 365-Treiber null für die Werte **Rolle** und **Lizenz** im Abschnitt **Zugewiesene Kontoberechtigungen pro Typ** an. (Bug 893248)

**Behelfslösung:** Momentan lässt sich dieses Problem nicht umgehen.

# <span id="page-32-2"></span>**6.4.2 Beim Starten der Remote Loader-Instanz eines Treibers tritt möglicherweise ein Fehler auf, wenn die Standardbreite des Windows-Eingabeaufforderungsfensters geändert wurde**

**Problem:** Wenn Sie den Standardwert für die Breite des Eingabeaufforderungsfensters ändern, wird die Treiberinstanz möglicherweise nicht gestartet und es werden keine Trace-Informationen erfasst. (Bug 854488)

**Behelfslösung:** Setzen Sie die Breite des Windows-Eingabeaufforderungsfensters auf den Standardwert 80 zurück.

# <span id="page-32-3"></span>**6.4.3 dxcmd-Abfrage mit riesigem Ausgabevolumen wird zweimal durchgeführt**

**Problem:** Wenn Sie den Befehl dxcmd zur Verarbeitung einer Abfrage an einen Treiber ausgeben, wartet die Identity Manager-Engine standardmäßig 120 Sekunden auf eine Antwort des Treibers. Wenn sie keine Antwort erhalten hat, versucht die Engine die Abfrage nach der Zeitüberschreitung erneut. Wenn sie nach weiteren 120 Sekunden keine Antwort erhält, zeigt die Engine den Fehler ERR\_TRANSPORT\_FAILURE an. Hierdurch verarbeitet der Treiber die Abfrage zweimal. (Bug 1014581)

**Behelfslösung:** Legen Sie die **Umgebungsvariable** NCPCLIENT\_REQ\_TIMEOUT auf einen Wert fest, der über dem für die Ausführung der Abfrage erwarteten Zeitraum liegt.

# <span id="page-33-1"></span>**6.4.4 Problem beim Hinzufügen des Eintrags für DirXML-Konten bei der Migration eines Benutzers**

**Problem:** Wenn·ein·Benutzer·aus·dem·Identitätsdepot mit einem Treiber ohne Berechtigungspaket migriert wird, trägt Identity Manager keinen Wert in das Attribut DirXML-Accounts für den Benutzer ein. Dieses Problem tritt auf, wenn die Informationen für den Benutzer in der verbundenen Anwendung und im Identitätsdepot identisch sind. (Bug 1016682)

**Behelfslösung:** Momentan lässt sich dieses Problem nicht umgehen.

# <span id="page-33-2"></span>**6.4.5 Der Treiber-Cache-Inspector kann den letzten Eintrag in der Cache-Liste nicht anzeigen**

**Problem:** Auf Webbrowsern wie Google Chrome, Mozilla Firefox und Microsoft Edge zeigt der **Treiber-Cache-Inspector** den letzten Eintrag in der Treiber-Cache-Liste nicht an.

**Behelfslösung:** Führen Sie die folgenden Schritte aus:

- **1** Erweitern Sie alle Cache-Einträge in der Liste mit dem Befehl **Aktionen > Alle erweitern** im Hauptmenü.
- **2** Navigieren Sie mit den Pfeiltasten auf der Tastatur zu einem erweiterten Eintrag in der Liste.

## <span id="page-33-3"></span>**6.4.6 Remedy-Teiber wird beim lokalen Ausführen mit der Identity Manager-Engine nicht gestartet**

**Problem:** Wenn der Treiber für die lokale Ausführung mit der Identity Manager-Engine konfiguriert ist, kann der Treiber aufgrund von Konflikten der JAXB-API in der Datei activemg-all-5.15.2. jar nicht gestartet werden. Im Trace wird die folgende Fehlermeldung eingetragen:

com.sun.xml.internal.ws.spi.db.DatabindingException: Unknown JAXBContext implementation: class com.sun.xml.bind.v2.runtime.JAXBContextImpl

**Behelfslösung:** Führen Sie die folgenden Schritte aus:

- **1** Installieren Sie den Treiber mit dem Remote Loader.
- **2** Entfernen Sie die Datei activemq-all-5.15.2.jar aus dem Ordner lib im Remote Loader-Installationsverzeichnis.
- **3** Starten Sie den Treiber.

# <span id="page-33-0"></span>**6.5 Probleme mit Identitätsanwendungen**

Sie haben bei Verwendung der Identitätsanwendungen mit dem Dashboard, dem Identitätsanwendungsadministrator und der Benutzeranwendung möglicherweise die folgenden Probleme:

- [Abschnitt 6.5.1, "Fehlermeldung, wenn verschiedene Datenbanken für Identitätsanwendungen](#page-34-0)  [und Identity Reporting \(auf demselben Server installiert\) konfiguriert sind", auf Seite 35](#page-34-0)
- [Abschnitt 6.5.2, "Für archivierte Protokolle aus der Datei "catalina.out" wird trotz Protokoll-](#page-34-1)[Rollover eine Dateigröße von Null angezeigt", auf Seite 35](#page-34-1)
- [Abschnitt 6.5.3, "Auf der Seite zum Entziehen von Berechtigungen werden fälschlicherweise die](#page-35-0)  [Berechtigungen anderer Benutzer für den Rollenadministrator und den Administrator für](#page-35-0)  [delegierte Rollen angezeigt", auf Seite 36](#page-35-0)
- [Abschnitt 6.5.4, "Das Dashboard zeigt eine falsche Gesamtanzahl der Benutzer an", auf](#page-36-0)  [Seite 37](#page-36-0)
- [Abschnitt 6.5.5, "Das Popup-Fenster zeigt möglicherweise Inhalte in unterschiedlichen Browser](#page-36-1)[und Client-Standardsprachen an", auf Seite 37](#page-36-1)
- [Abschnitt 6.5.6, "Anforderungs- und Genehmigungs-Workflow-Formulare weisen rechtsbündige](#page-36-2)  [Feldbezeichnungen auf", auf Seite 37](#page-36-2)
- [Abschnitt 6.5.7, "CLE-beschränkter Browser blockiert den Zugriff auf die Seite "Passwort](#page-36-3)  [vergessen"", auf Seite 37](#page-36-3)
- [Abschnitt 6.5.8, "Eine Rollenanforderung kann genehmigt oder abgelehnt werden, nachdem die](#page-37-0)  [Rolle gelöscht wurde", auf Seite 38](#page-37-0)
- [Abschnitt 6.5.9, "Das Erstellen und Kopieren des Basispakets für die](#page-37-1)  [Benutzeranwendungstreiber verursacht einen Fehler im rollenbasierten Bereitstellungsmodul",](#page-37-1)  [auf Seite 38](#page-37-1)
- [Abschnitt 6.5.10, "Ein Passwort für ein Benutzeranwendungskonto darf nicht mit dem Zeichen](#page-37-2)  ["<" beginnen", auf Seite 38](#page-37-2)
- **Abschnitt 6.5.11, "Workflows melden einen Fehler bei Verwendung von "dateToString" zur** [Zeitstempelkontrolle", auf Seite 38](#page-37-3)
- [Abschnitt 6.5.12, "Die Navigationselemente der Benutzeranwendung werden mit Safari auf](#page-38-0)  [einem iPad nicht angezeigt", auf Seite 39](#page-38-0)
- [Abschnitt 6.5.13, "Benutzerdefiniertes CSS wird nicht mit den Clusterknoten synchronisiert", auf](#page-38-1)  [Seite 39](#page-38-1)
- Abschnitt 6.5.14, ""ClientAbortException" beim Abmelden bei den Benutzeranwendungen unter [Windows", auf Seite 40](#page-39-0)
- [Abschnitt 6.5.15, "Ändern des Passworts im Identity Manager-Dashboard nicht möglich", auf](#page-39-1)  [Seite 40](#page-39-1)
- [Abschnitt 6.5.16, "Standardmäßige Dashboard-Widgets laden nach dem Aufrüsten keine](#page-39-2)  [Widget-Informationen in das Dashboard", auf Seite 40](#page-39-2)
- [Abschnitt 6.5.17, "Schaltfläche "Abmelden" im Dashboard funktioniert eventuell nicht", auf](#page-40-1)  [Seite 41](#page-40-1)
- [Abschnitt 6.5.18, "Untergeordnete Rolle durch Klicken auf Beschreibung oder](#page-40-2)  [Zuordnungsbeschreibung zum Löschen auswählen", auf Seite 41](#page-40-2)

# <span id="page-34-0"></span>**6.5.1 Fehlermeldung, wenn verschiedene Datenbanken für Identitätsanwendungen und Identity Reporting (auf demselben Server installiert) konfiguriert sind**

**Problem:** Identity Manager unterstützt nicht die Verwendung unterschiedlicher Datenbanken für die Identitätsanwendungen und die Identity Reporting-Komponenten, die auf demselben Server installiert sind. Sie können beispielsweise nicht eine PostgreSQL-Datenbank für die Identitätsanwendungen auf einem Server verwenden und in Identity Reporting auf eine Oracle-Ferndatenbank verweisen. Dies führt zu Ausnahmen in der Datei catalina\_<Datum>.log. (Bug 1079738)

**Behelfslösung:** Sollen unterschiedliche Datenbanken für die Identitätsanwendungen und Identity Reporting verwendet werden, installieren Sie die Komponenten auf separaten Servern.

# <span id="page-34-1"></span>6.5.2 Für archivierte Protokolle aus der Datei "catalina.out" wird trotz Protokoll-**Rollover eine Dateigröße von Null angezeigt**

Problem: Es wird eine Archivdateigröße von Null angezeigt. (Bug 1044488)

**Behelfslösung:** Führen Sie die folgenden Schritte aus:

**1** Halten Sie den Tomcat-Dienst an. Führen Sie beispielsweise den folgenden Befehl an einer Eingabeaufforderung aus:

systemctl stop netiq-tomcat.service

- **2** Wechseln Sie zum Verzeichnis Tomcat/conf. Beispiel: /opt/netiq/idm/apps/tomcat/conf.
- **3** Bearbeiten Sie die Datei userapp-log4j.xml in einem Texteditor.
	- **3a** Fügen Sie die nachfolgenden Einträge für Protokoll-Appender nach dem Abschnitt Catalina Appender ein.

```
<!-- catalina.out logrollover -->
     <appender name="CATALINALOG" 
class="org.apache.log4j.DailyRollingFileAppender">
         <param name="Append" value="true"/>
         <param name="DatePattern" value="'.'yyyy-MM-dd'.log'"/>
         <param name="Encoding" value="UTF-8"/>
         <param name="File" value="${catalina.base}/logs/catalina.out"/>
         <param name="Threshold" value="ALL"/>
         <layout class="org.apache.log4j.PatternLayout">
             <param name="ConversionPattern" value="%d [%p] %c{1} %m%n"/>
         </layout>
     </appender>
```
**3b** Fügen Sie den Eintrag <appender-ref ref="CATALINALOG"/> in den Abschnitt <root> vor dem Abschnitt </log4j:configuration> ein.

Ein Beispiel für diesen Abschnitt:

```
<!-- ======================= -->
    <!-- Setup the Root category -->
    <!-- ======================= -->
    <root>
         <level value="INFO"/>
         <appender-ref ref="CONSOLE"/>
         <appender-ref ref="IDAPPS"/>
         <appender-ref ref="CATALINALOG"/>
     </root>
```
**4** Starten Sie den Tomcat-Dienst.

# <span id="page-35-0"></span>**6.5.3 Auf der Seite zum Entziehen von Berechtigungen werden fälschlicherweise die Berechtigungen anderer Benutzer für den Rollenadministrator und den Administrator für delegierte Rollen angezeigt**

**Problem:** Wenn Sie sich als Rollenadministrator oder als Administrator für delegierte Rollen beim Dashboard anmelden, werden auf der Seite "Sonstige" (**Zugriff > Berechtigungen > Berechtigungen zurückziehen > Sonstige**) die Benutzerberechtigungen angezeigt, die außerhalb Ihrer Domäne oder Ihres Bereichs liegen.

- Bei einem Rollenadministrator zeigt das Dashboard die Ressourcen von Benutzern an, die nicht zur Domäne des Administrators gehören.
- Bei einem Administrator für delegierte Rollen zeigt das Dashboard alle Ressourcen und Rollen von Benutzern an, die nicht delegiert sind. (Bug 1079043)

**Behelfslösung:** Momentan lässt sich dieses Problem nicht umgehen.

# <span id="page-36-0"></span>**6.5.4 Das Dashboard zeigt eine falsche Gesamtanzahl der Benutzer an**

**Problem:** Die folgenden Probleme sind gemeldet:

- Wenn Sie Benutzer hinzufügen und die Ansicht sofort aktualisieren, werden im Dashboard die neuen Benutzer aufgeführt, doch die Gesamtanzahl der Benutzer wird nicht aktualisiert. Die aktualisierte Gesamtanzahl der Benutzer wird jedoch korrekt angezeigt, wenn Sie die Ansicht erst nach einigen Sekunden aktualisieren.
- Wenn ein Benutzer über mehrere Werte entweder für den Nachnamen oder für sn verfügt, zeigt das Dashboard verschiedene Werte für die Suchanzahl und die Gesamtanzahl an. (Bug 1006448)

**Behelfslösung:** Momentan lässt sich dieses Problem nicht umgehen.

# <span id="page-36-1"></span>**6.5.5 Das Popup-Fenster zeigt möglicherweise Inhalte in unterschiedlichen Browser- und Client-Standardsprachen an**

**Problem:** Wenn Sie eine Aktion durchführen, die ein Popup-Fenster öffnet, zeigt das Dashboard möglicherweise einen Bereich des Fensters in der Sprache des Clients statt in der Sprache des Browsers an. Beispielsweise wird durch die Anzeige der Details für eine Aufgabe ein Popup-Fenster geöffnet. Dieses Problem tritt in Microsoft Internet Explorer- oder Edge-Browsern auf, nachdem der Benutzer die Sprache des Browsers zu einer Sprache geändert hat, die nicht der Sprache des Clients entspricht. (Bug 1019020)

**Behelfslösung:** Ändern Sie die Sprache des Browsers und schließen Sie die aktuelle Registerkarte. Öffnen Sie dann die neue Registerkarte, um sich beim Dashboard anzumelden.

### <span id="page-36-2"></span>**6.5.6 Anforderungs- und Genehmigungs-Workflow-Formulare weisen rechtsbündige Feldbezeichnungen auf**

**Problem:** Wenn Sie auf Anforderungs- und Genehmigungsformulare im Dashboard zugreifen, werden die Formularfeldbezeichnungen rechtsbündig ausgerichtet. (Bug 921403)

**Behelfslösung:** Fügen Sie dem Onload-Ereignis der einzelnen Formulare die folgende Anweisung hinzu, damit die Formularfeldbezeichnungen des Anforderungs- und Genehmigungs-Workflows linksbündig ausgerichtet werden:

\$("div.nv-formFieldLabel").parent().css("text-align", "left");

## <span id="page-36-3"></span>**6.5.7 CLE-beschränkter Browser blockiert den Zugriff auf die Seite "Passwort vergessen"**

**Problem:** Wenn Sie den Zugriff auf Websites beschränken, doch die Landeseite für die Identitätsanwendungen auf die weiße Liste setzen, blockiert der CLE-beschränkte Browser möglicherweise den Zugriff auf die Seite "Passwort vergessen" für SSPR (Self Service Password Reset). Benutzer sehen möglicherweise folgenden Fehler:

"Access is restricted to your Target Server"

(Bug 1021647)

**Behelfslösung:** Fügen Sie in der weißen Liste der Seite "Passwort vergessen" die URL hinzu.

Wenn Sie von Identity Manager 4.5 aufrüsten, aktualisieren Sie unter "SSPR-Umleitungs-URL" den Link zur Landingpage, damit Benutzer zum neuen Dashboard (/idmdash/#/Landeseite) statt zur Identity Manager-Startseite (/Landingpage) weitergeleitet werden.

# <span id="page-37-0"></span>**6.5.8 Eine Rollenanforderung kann genehmigt oder abgelehnt werden, nachdem die Rolle gelöscht wurde**

**Problem:** Wenn ein Administrator eine Rolle löscht, für die ein Workflow erforderlich ist, nachdem ein Benutzer eine Rolle angefordert hat, sieht der Adressat des Workflows für die Rollenanforderung den Workflow immer noch in der Jobliste und kann die Anforderung genehmigen oder ablehnen. (Bug 752860)

**Behelfslösung:** Momentan lässt sich dieses Problem nicht umgehen.

# <span id="page-37-1"></span>**6.5.9 Das Erstellen und Kopieren des Basispakets für die Benutzeranwendungstreiber verursacht einen Fehler im rollenbasierten Bereitstellungsmodul**

**Problem:** Wenn Sie bestimmte Vorgänge im Basispaket der Benutzeranwendung ausführen, z. B. ein Rollenkonfigurationsobjekt entfernen, tritt ein Fehler im rollenbasierten Bereitstellungsmodul auf. (Bug 879595)

**Behelfslösung:** NetIQ empfiehlt, das Basispaket des Benutzeranwendungstreibers nicht zu erstellen oder zu kopieren.

# <span id="page-37-2"></span>**6.5.10 Ein Passwort für ein Benutzeranwendungskonto darf nicht mit dem Zeichen "<" beginnen**

Problem: Das Sonderzeichen "<" darf nicht als erstes Zeichen in einem Passwort für die Benutzeranwendung verwendet werden. Beispiel: <testing12. Der Browser interpretiert das Passwort als falsch formatierten HTML-Text, sodass sich der Benutzer nicht anmelden kann. (Bug 759297)

**Behelfslösung:** Momentan lässt sich dieses Problem nicht umgehen.

# <span id="page-37-3"></span>**6.5.11 Workflows melden einen Fehler bei Verwendung von "dateToString" zur Zeitstempelkontrolle**

**Problem:** Workflows, die Sie in der Benutzeranwendung erstellt haben und die die FormularskriptmethodedateToString für einen Zeitstempel verwenden, funktionieren auf der Identity Manager-Startseite nicht ordnungsgemäß. Das Formularskript dateToString in der API enthält Sekunden, das neue Datum/Zeit-Steuerelement auf der Identity Manager-Startseite hingegen nicht. Das neue Skript verwendet ein anderes Format. Um sicherzustellen, dass Ihre Formulare mit der Identity Manager-Startseite funktionieren, müssen Sie dateToString durch das neue Skript ersetzen: new Date ().toString ('Date.CultureInfo.formatPatterns.shortDate+" "+Date.CultureInfo.formatPatterns.shortTime').

**Behelfslösung:** Sie können den folgende Code verwenden, um das Steuerelement für ein einzelnes Datum in Ihrem Formular zu ersetzen:

```
document.getElementById('%Field-Name').value = new 
Date().toString('Date.CultureInfo.formatPatterns.shortDate+" 
"+Date.CultureInfo.formatPatterns.shortTime');
```
Sie müssen jedoch möglicherweise Steuerelemente ersetzen, die zwei Datumsangaben darstellen. Beispielsweise kann es für ein Formular erforderlich sein, dass der Benutzer ein Start- und ein Enddatum für eine Berechtigungsanforderung angibt.

Verwenden Sie den folgenden Code, um den Wert startDate festzulegen:

```
document.getElementById('_startDate').value = new 
Date().toString('Date.CultureInfo.formatPatterns.shortDate+" 
"+Date.CultureInfo.formatPatterns.shortTime');
```
Verwenden Sie den folgenden Code, um einen Wert endDate festzulegen, der drei Tage nach dem Startdatum liegt.

```
var s = new Date() . getTime();
 s = s + 3 * 1000 * 24 * 60 * 60; document.getElementById('_furDate').value = new 
Date(s).toString('Date.CultureInfo.formatPatterns.shortDate+" 
"+Date.CultureInfo.formatPatterns.shortTime');
```
In diesem Beispiel gibt der Workflow folgende Informationen zurück:

startDate: 3/14/2014 12:03 PM endDate: 3/17/2014 12:03 PM

**HINWEIS:** Wenn Sie in den oben genannten Codes in Ihrem Formular nur **DatePicker** verwenden möchten, schließen Sie'Date.CultureInfo.formatPatterns.shortTime' vom Code aus.

Beispiel: Wenn Sie für startDate nur das Datum angeben möchten, verwenden Sie folgenden Codetyp:

document.getElementById('\_startDate').value = new Date().toString('Date.CultureInfo.formatPatterns.shortDate');

# <span id="page-38-0"></span>**6.5.12 Die Navigationselemente der Benutzeranwendung werden mit Safari auf einem iPad nicht angezeigt**

**Problem:** Wenn Sie die Benutzeranwendung mit Safari auf einem iPad ausführen, das das Hochformat verwendet, werden die Navigationselemente in der Kopfzeile nicht immer ordnungsgemäß angezeigt.

**Behelfslösung:** Um das Navigationselement in der Kopfzeile anzuzeigen, wählen Sie das Element links aus.

# <span id="page-38-1"></span>**6.5.13 Benutzerdefiniertes CSS wird nicht mit den Clusterknoten synchronisiert**

**Problem:** Wenn Sie das benutzerdefinierte CSS über das Identity Manager-Dashboard in den Cluster hochladen, werden die CSS-Änderungen nicht auf allen Clusterknoten angewendet. (1025836)

**Behelfslösung:** Speichern Sie auf allen Knoten im Cluster jeweils dieselbe CSS-Kopie im folgenden Speicherort:

<user home directory>/netiq\_custom\_css

# <span id="page-39-0"></span>**6.5.14 "ClientAbortException" beim Abmelden bei den Benutzeranwendungen unter Windows**

**Problem:** Wenn Sie versuchen, die Benutzer entweder mit **Identity Manager-Dashboard > Personen > Benutzer** oder mit **Benutzer verwalten** aufzulisten, und sich dann bei den Identitätsanwendungen abmelden, bevor das Dashboard die Gesamtanzahl der Benutzer im Browser anzeigt, entsteht die Ausnahme ClientAbortException in der Datei catalina.out. Diese Ausnahme kann auch in den folgenden Fällen bei der Arbeit mit den Identitätsanwendungen auftreten:

- Das Browserfenster wird geschlossen.
- Das Netzwerk wird getrennt.
- Bei der Sitzung ist eine Zeitüberschreitung eingetreten.

**Behelfslösung:** Momentan lässt sich dieses Problem nicht umgehen. Sie können diese Ausnahme ignorieren, da sie sich nicht auf die Funktionalität auswirkt.

## <span id="page-39-1"></span>**6.5.15 Ändern des Passworts im Identity Manager-Dashboard nicht möglich**

**Problem:** Wenn Sie SSPR und die Identitätsanwendungen auf separaten Servern installiert haben und dann versuchen, das Passwort auf der Seite **Anwendungen** zu ändern, zeigen die Identitätsanwendungen den Fehler Seite nicht gefunden an. (Bug 1077395)

**Behelfslösung:** Geben Sie die Netzwerk-IP-Adresse des SSPR-Servers unter **Passwort ändern** auf der Seite **Anwendungen** an.

**1** Melden Sie sich als Administrator bei Ihrem Identity Manager-Dashboard an.

https://<IP-Adresse\_der\_Identitätsanwendungen:Port>/idmdash

- **2** Wählen Sie Anwendungen und klicken Sie auf
- **3** Klicken Sie unter Passwort ändern auf 1.
- **4** Geben Sie unter **Link** die Adresse des SSPR-Servers an.

https://<SSPR-IP-Adresse:Port>//sspr/private/ChangePassword

**5** Klicken Sie auf **Speichern**.

# <span id="page-39-2"></span>**6.5.16 Standardmäßige Dashboard-Widgets laden nach dem Aufrüsten keine Widget-Informationen in das Dashboard**

**Problem:** Wenn Sie einen anderen Kontextnamen definiert haben (also nicht IDMProv), können die standardmäßigen Dashboard-Widgets, die auf REST-APIs zugreifen, keine Widget-Informationen aus den Identitätsanwendungen abrufen. (Bug 1080591)

**Behelfslösung:** Ändern Sie den Kontextnamen für die Widgets, die auf REST-APIs zugreifen:

- **1** Klicken Sie im Dashboard auf **ooo** und wählen Sie Widgets.
- **2** Klicken Sie in einem Widget, dessen Kontextname geändert werden soll, auf
- **3** Ersetzen Sie unter **URL** den Eintrag /IDMProv durch /<definierter Kontextname>. In der nachfolgenden URL

```
/IDMProv/rest/access/assignments/
advanced?nextIndex=1&sortBy=name&sortOrder=ASC&forceRefresh=true&searchScope=r
ole&size=20
```
ersetzen Sie beispielsweise /IDMProv durch /IDMProv\_new.

# <span id="page-40-1"></span>**6.5.17** Schaltfläche "Abmelden" im Dashboard funktioniert eventuell nicht

**Problem:** Unter bestimmten Umständen gelangen Sie mit der Schaltfläche "Abmelden" im Dashboard nicht zur Anmeldeseite zurück. (Bug 1082178)

**Behelfslösung:** Führen Sie einen der folgenden Schritte aus:

- **1** Aktualisieren Sie die Dashboard-Seite.
- **2** Navigieren Sie zu einer anderen Anwendung (z. B. Rollenadministration oder IDMProv) und melden Sie sich über deren Anwendungsseite ab.

## <span id="page-40-2"></span>**6.5.18 Untergeordnete Rolle durch Klicken auf Beschreibung oder Zuordnungsbeschreibung zum Löschen auswählen**

**Problem:** In der neuen Benutzeroberfläche der Identitätsanwendungen wird die Liste der übergeordneten und untergeordneten Rollen auf der Seite "Rollendetails" angezeigt. Auf der Seite können Sie eine untergeordnete Rolle nicht durch einfaches Markieren des Namens auswählen. Stattdessen werden Kurzinformationen zur betreffenden untergeordneten Rolle eingeblendet. (Bug 1082533)

**Behelfslösung:** Zum Löschen einer untergeordneten Rolle klicken Sie auf die zugehörige Beschreibung oder Zuordnungsbeschreibung. Sollen mehrere untergeordnete Rollen gelöscht werden, halten Sie die Strg-Taste auf der Tastatur gedrückt und klicken Sie nacheinander auf die Beschreibung oder Zuordnungsbeschreibung der gewünschten Rollen.

# <span id="page-40-0"></span>**6.6 Probleme mit der Identitätsberichterstellung**

Bei Verwendung der Identitätsberichterstellung treten möglicherweise die folgenden Probleme auf:

- [Abschnitt 6.6.1, "Die Häufigkeit von Zeitplänen kann nicht geändert werden", auf Seite 41](#page-40-3)
- [Abschnitt 6.6.2, "Identitätsanwendungen können nicht über die Seiten von Identity Reporting](#page-40-4)  [und Identity Data Collection Services gestartet werden", auf Seite 41](#page-40-4)
- Abschnitt 6.6.3, "Hilfeseite zur Datenerfassung in nichtenglischen Sprachen wird zur englischen [Hilfeseite weitergeleitet", auf Seite 42](#page-41-0)
- [Abschnitt 6.6.4, "Seite "Identity Manager Data Collection Services" wird in der Standard Edition](#page-41-1)  [unter Linux nicht angezeigt", auf Seite 42](#page-41-1)

### <span id="page-40-3"></span>**6.6.1 Die Häufigkeit von Zeitplänen kann nicht geändert werden**

**Problem:** Sie können die Häufigkeit von Zeitplänen nicht ändern. Beispiel: Monat statt Woche. (Bug 677430)

**Behelfslösung:** Zum Ändern der Häufigkeit, löschen Sie den Zeitplan und erstellen Sie einen neuen.

# <span id="page-40-4"></span>**6.6.2 Identitätsanwendungen können nicht über die Seiten von Identity Reporting und Identity Data Collection Services gestartet werden**

**Problem:** Dieses Problem tritt nach dem Aufrüsten von Identity Manager auf die aktuelle Version auf. Wenn Sie in der Benutzeroberfläche von Identity Reporting oder Identity Data Collection Services auf **Startseite** klicken und diese nicht auf demselben Server wie die Identitätsanwendungen installiert sind, werden die Identitätsanwendungen nicht gestartet. Stattdessen wird der Fehler Seite nicht gefunden angezeigt. (Bug 1080514)

**Behelfslösung:** Ändern Sie die Portalseiten-URL für Identity Reporting. Aktualisieren Sie hierzu das configupdate-Dienstprogramm manuell mit der URL des Identity Manager-Dashboards:

**1** Starten Sie das configupdate-Dienstprogramm.

Standardmäßig befindet sich dieses Dienstprogramm im Verzeichnis /opt/netiq/idm/apps/ configupdate

- **2** Wählen Sie **SSO-Clients > Berichterstellung**.
- **3** Geben Sie unter **URL-Link zur Portalseite** die URL des Identity Manager-Dashboards an.

Beispiel: https://<Netzwerk-IP-Adresse\_der\_Identitätsanwendungen:Port>/idmdash/#/ landing

![](_page_41_Picture_155.jpeg)

So ändern Sie die Portalseiten-URL für Identity Manager Data Collection Services:

- **1** Öffnen Sie die Datei ism-configuration.properties im Texteditor aus /opt/netiq/idm/apps/ tomcat/conf.
- **2** Hängen Sie die Portalseiten-URL an den folgenden Text an:

com.netiq.idmdcs.landing.url = https://<Identity Applications network IP address:Port>/idmdash/#/landing

Beispiel:

com.netiq.idmdcs.landing.url = https://192.168.0.2:8443/idmdash/#/landing

**3** Starten Sie Tomcat neu.

Wenn Sie mit der Standard Edition arbeiten, die die Identitätsanwendungen nicht enthält, können Sie dieses Problem ignorieren. Dieses Problem wirkt sich nicht auf die Funktionalität in Standard Edition-Installationen aus.

# <span id="page-41-0"></span>**6.6.3 Hilfeseite zur Datenerfassung in nichtenglischen Sprachen wird zur englischen Hilfeseite weitergeleitet**

**Problem:** Wenn Sie Data Collection Services in einem nichtenglischen Gebietsschema installieren und dann auf der Seite "Data Collection Services" auf das Symbol **Hilfe** klicken, gelangen Sie zur englischsprachigen Hilfe. (Bug 1082987)

**Behelfslösung:** Momentan lässt sich dieses Problem nicht umgehen.

# <span id="page-41-1"></span>**6.6.4** Seite "Identity Manager Data Collection Services" wird in der Standard Edition **unter Linux nicht angezeigt**

**Problem:** Nach dem Installieren und Konfigurieren von Identity Reporting in der Standard Edition wird die Seite "Identity Manager Data Collection Services" nicht angezeigt. (Bug 1082564)

**Behelfslösung:** Wählen Sie beim Konfigurieren von Identity Reporting die Option **Nein (N)** an der folgenden Eingabeaufforderung:

**Möchten Sie eine Verbindung zu einem externen One SSO-Server herstellen (J/N)?**

# <span id="page-42-0"></span>**6.7 Probleme mit iManager-Plugins**

Bei Verwendung von iManager treten möglicherweise die folgenden Probleme auf:

- [Abschnitt 6.7.1, "Ausnahmefehler unter Windows 2016 bei Verwendung von KMO", auf Seite 43](#page-42-2)
- [Abschnitt 6.7.2, "Abhängigkeit vom Assistenten für NDS-zu-NDS-Treiberzertifikate", auf Seite 43](#page-42-3)
- [Abschnitt 6.7.3, "Einige Aktionen sind im Richtlinien-Builder-Plugin nicht verfügbar", auf Seite 43](#page-42-4)

# <span id="page-42-2"></span>**6.7.1 Ausnahmefehler unter Windows 2016 bei Verwendung von KMO**

**Problem:** Wenn Sie ein CA-Zertifikat in einem .b64-Format aus iManager exportieren, wird am Ende des Zertifikats eine leere Zeile eingefügt. Damit wird das Zertifikat ungültig. (Bug 1018732)

**Behelfslösung:** Entfernen Sie die leere Zeile manuell aus dem Zertifikat.

# <span id="page-42-3"></span>**6.7.2 Abhängigkeit vom Assistenten für NDS-zu-NDS-Treiberzertifikate**

**Problem:** iManager benötigt den Assistenten für NDS-zu-NDS-Treiberzertifikate, um ordnungsgemäß zu funktionieren.

**Behelfslösung:** Um den Assistenten für NDS-zu-NDS-Treiberzertifikate zu verwenden, laden Sie das iManager Plugin für den NetIQ Certificate Server herunter und installieren Sie es.

# <span id="page-42-4"></span>**6.7.3 Einige Aktionen sind im Richtlinien-Builder-Plugin nicht verfügbar**

**Problem:** Diese Version unterstützt nicht die Erstellung der folgenden Aktionen anhand des Richtlinien-Builders in iManager.(Bug 1018354)

- Rolle erstellen
- Ressource erstellen
- Ressource hinzufügen
- Ressource entfernen
- XDAS-Ereignis generieren

**Behelfslösung:** Erstellen Sie diese Aktionen mit dem Richtlinien-Builder in Designer.

# <span id="page-42-1"></span>**6.8 Probleme beim Aufrüsten von Identity Manager**

- [Abschnitt 6.8.1, "Die vorhandene Datensynchronisierungsrichtlinie wird nach dem Aufrüsten von](#page-43-0)  Identity Manager 4.6.x auf 4.7 nicht auf der Seite "Data Collection Services" angezeigt", auf [Seite 44](#page-43-0)
- [Abschnitt 6.8.2, "Aufrüsten von Identity Manager-Komponenten in einer dezentralen](#page-43-1)  [Umgebung", auf Seite 44](#page-43-1)
- Abschnitt 6.8.3, "In der Fortschrittsanzeige werden Verzeichnisnamen bestimmter Komponenten [bei der Aufrüstung unter Windows abgeschnitten", auf Seite 45](#page-44-1)
- [Abschnitt 6.8.4, "Aufrüstungsvorgang schlägt wegen fehlender Portwerte in der URL fehl", auf](#page-44-2)  [Seite 45](#page-44-2)

# <span id="page-43-0"></span>**6.8.1 Die vorhandene Datensynchronisierungsrichtlinie wird nach dem Aufrüsten**  von Identity Manager 4.6.x auf 4.7 nicht auf der Seite "Data Collection **Services" angezeigt**

**Problem:** Wenn Sie auf Sentinel 8.1.1 und Identity Reporting 4.7 aufrüsten, wird die vorhandene Datensynchronisierungsrichtlinie nicht auf der Seite "Data Collection Services" angezeigt. (Bug 1080081)

**Behelfslösung:** Führen Sie nach dem Aufrüsten von Sentinel die folgenden Schritte aus:

- **1** Löschen Sie die Datensynchronisierungsrichtlinie.
	- Wenn Sie von Sentinel 8.0.1 (oder früher) aufgerüstet haben, löschen Sie die Datensynchronisierungsrichtlinie aus Sentinel und löschen Sie die Tabelle "sentinel events" aus der Berichterstellungsdatenbank. Melden Sie sich bei der PostgreSQL-Datenbank an und löschen Sie die Tabelle "sentinel\_events" aus dem öffentlichen Schema. Beim Aktualisieren von Sentinel werden Daten aus der Tabelle "sentinel events" entfernt. Melden Sie sich mit **Sentinel > Speicher > Datensynchronisierung** an, wählen Sie die Richtlinie aus und klicken Sie auf **Löschen**. Melden Sie sich bei der Berichterstellungsdatenbank an und löschen Sie die Tabelle "sentinel events" aus dem öffentlichen Schema.
	- Wenn Sie eine Version von Sentinel 8.1 aufgerüstet haben, löschen Sie lediglich die Datensynchronisierungsrichtlinie. Melden Sie sich mit **Sentinel > Speicher > Datensynchronisierung** an, wählen Sie die Richtlinie aus und klicken Sie auf **Löschen**.
- **2** Öffnen Sie die Seite "Data Collection Services" und wählen Sie **Einstellungen > Datensynchronisierung > Datensynchronisierungsrichtlinien**.
- **3** Klicken Sie zum Hinzufügen einer neuen Richtlinie auf **Neue Richtlinie**.
- **4** Geben Sie auf der Seite "Neue Datensynchronisierungsrichtlinie" die Details zu Sentinel und zum Datenbankserver an.
- **5** Soll die Nutzlast für die zu erstellende Richtlinie konfiguriert werden, klicken Sie auf **Erweiterte anzeigen**.
- **6** Klicken Sie auf **Erstellen**.

## <span id="page-43-1"></span>**6.8.2 Aufrüsten von Identity Manager-Komponenten in einer dezentralen Umgebung**

**Problem 1:** OSP und SSPR sind auf separaten Servern in der dezentralen Umgebung installiert.

Beim Aufrüsten wird die nicht standardmäßige Datei oauth-keystore.file (z. B. idmnew.jks) durch den Standard-Dateinamen (osp. jks) ersetzt. (Bug 1081968)

**Behelfslösung:** Ersetzen Sie die Standarddatei nach dem Aufrüsten wie folgt durch die nicht standardmäßige Datei:

- **1** Starten Sie das Dienstprogramm **Konfigurationsaktualisierung**.
- **2** Blättern Sie auf der Registerkarte **Authentifizierung** zum Abschnitt **Authentifizierungskonfiguration**.
- **3** Ersetzen Sie in der **OAuth-Keystore**-Datei den Pfad zur JKS-Keystore-Datei durch die nicht standardmäßige Datei (z. B. idmnew.jks). Diese Datei befindet sich im Sicherungsordner von OSP.
- **4** Geben Sie unter **Passwort für OAuth-Keystore-Datei** das Passwort an, mit dem die nicht standardmäßige OAuth-Keystore-Datei geladen wird.

**Problem 2:** Identity Manager ist für die Authentifizierung bei NetIQ Access Manager konfiguriert und Sie haben Drittanbieter-Zertifikate in das Tomcat-Verzeichnis cacerts importiert.

**Behelfslösung:** Importieren Sie die Drittanbieter-Zertifikate erneut in den Keystore idm. jks. Dieser Schritt ist erforderlich, da Tomcat in Identity Manager 4.7 auf den Keystore idm. jks zurückgreift. Wenn Identity Manager beispielsweise für die Authentifizierung über Access Manager konfiguriert ist, importieren Sie das Access Manager-Zertifikat in idm. jks.

# <span id="page-44-1"></span>**6.8.3 In der Fortschrittsanzeige werden Verzeichnisnamen bestimmter Komponenten bei der Aufrüstung unter Windows abgeschnitten**

**Problem:** Beim Aufrüsten von OSP, SSPR und der Identitätsanwendungen werden die Installationsverzeichnisnamen dieser Komponenten in der Fortschrittsanzeige abgeschnitten.

**Behelfslösung:** Momentan lässt sich dieses Problem nicht umgehen.

### <span id="page-44-2"></span>**6.8.4 Aufrüstungsvorgang schlägt wegen fehlender Portwerte in der URL fehl**

**Problem:** Wenn im Parameter **OSP-OAuth-Umleitungs-URL** keine Portnummern für die einzelnen Identitätsanwendungen angegeben werden, schlägt der Aufrüstungsvorgang fehl.

**Behelfslösung:** Tragen Sie die Portnummern manuell in das Konfigurationsaktualisierungsprogramm ein, bevor Sie das Aufrüstungsprogramm starten. So geben Sie die Portwerte an:

- **1** Starten Sie das Dienstprogramm **Konfigurationsaktualisierung**.
- **2** Geben Sie auf der Registerkarte **SSO-Clients** die entsprechenden Portwerte für alle erforderlichen URLs an.

Hierbei gilt das folgende Format: Protokoll://Server:Port/Pfad

Beispiel: http://192.0.2.0:80/dash

# <span id="page-44-0"></span>**6.9 Lokalisierungsprobleme**

- [Abschnitt 6.9.1, "Identity Manager installiert bestimmte Treiber nicht in den nicht-englischen](#page-44-3)  [Gebietsschemata", auf Seite 45](#page-44-3)
- [Abschnitt 6.9.2, "Die Installationsprogramme von Identity Manager enthalten nicht korrekt](#page-45-0)  [angezeigte Zeichen im Konsolenmodus unter Windows", auf Seite 46](#page-45-0)
- [Abschnitt 6.9.3, "Einige Komponenten-Installationsprogramme sind nicht lokalisiert", auf](#page-45-1)  [Seite 46](#page-45-1)
- [Abschnitt 6.9.4, "Bei der PostgreSQL-Installation unter Windows tritt ein Fehler auf, wenn das](#page-46-1)  [Postgres-Benutzerpasswort in russischer Sprache angegeben wird", auf Seite 47](#page-46-1)

## <span id="page-44-3"></span>**6.9.1 Identity Manager installiert bestimmte Treiber nicht in den nicht-englischen Gebietsschemata**

**Problem:** Wenn Sie die ausgewählten Treiber anhand der Option **Ausgewählte Komponenten anpassen** in nicht-englischen Gebietsschemata installieren, wird die Installation nicht durchgeführt. (Bug 926490)

**Behelfslösung:** Führen Sie einen der folgenden Schritte durch:

 Wählen Sie für die Installation von Identity Manager Englisch als Sprache aus, keine nichtenglischen Sprachen.

- Kopieren Sie unter Windows die erforderlichen JAR-Dateien vom Installationsmedium in den Identity Manager-Installationsordner. Navigieren Sie unter Linux zu products/IDM/linux/ setup/packages im Installationsmedium und führen Sie folgendes Kommando aus:
	- **Neueinstallation:** rpm -ivf <Dateiname>
	- **Upgrade:** rpm -Uvf <Dateiname>

# <span id="page-45-0"></span>**6.9.2 Die Installationsprogramme von Identity Manager enthalten nicht korrekt angezeigte Zeichen im Konsolenmodus unter Windows**

**Problem:** Wenn Sie brasilianisches Portugiesisch, Dänisch, Niederländisch, Englisch, Französisch, Deutsch, Italienisch, Schwedisch, Spanisch oder Russisch als Installationssprache für Identity Manager auswählen, werden während der Installation einige Zeichen auf dem Bildschirm nicht korrekt dargestellt.

Wenn Sie Englisch als Installationssprache wählen, wird auf der Seite *Sprache auswählen* des Installationsprogramms ein Zeichen nicht korrekt angezeigt. Unter der asiatischen Windows-Version werden die Zeichen der asiatischen Sprachen jedoch ordnungsgemäß wiedergegeben. (Bug 672070)

**Behelfslösung:** Damit die Zeichen ordnungsgemäß dargestellt werden, führen Sie auf Ihrem Windows-Computer vor der Installation von Identity Manager die folgenden Schritte zum Ändern der Standardschrift in "Lucida Console" aus:

**1** Wählen Sie **Start > Ausführen > Regedit > HKEY\_LOCAL\_MACHINE\SYSTEM\CurrentControlSet\Control\Nls\CodePage** und ändern Sie den Wert für **OEMCP** von *850* in *1252*.

Für Russisch ändern Sie den Wert **OEMCP** von *866* in *1251* im Verzeichnis HKEY\_LOCAL\_MACHINE\SYSTEM\CurrentControlSet\Control\Nls\CodePage.

- **2** Wählen Sie **Start > Ausführen** und geben Sie cmd in das Textfeld **Öffnen** ein. Drücken Sie anschließend die Eingabetaste, um das Eingabeaufforderungsfenster zu öffnen.
- **3** Klicken Sie mit der rechten Maustaste auf die Titelleiste des Eingabeaufforderungsfensters, um das Popup-Menü zu öffnen.
- **4** Wählen Sie im Popup-Menü die Option **Standardwerte** aus. Das Dialogfeld "Eigenschaften" des Eingabeaufforderungsfensters wird angezeigt.
- **5** Klicken Sie auf die Registerkarte **Schriftart** und ändern Sie die Standardschrift von **Rasterschriftart** in **Lucida Console (TrueType)**.
- **6** Klicken Sie auf **OK**.
- **7** Führen Sie einen Neustart des Computers durch.

## <span id="page-45-1"></span>**6.9.3 Einige Komponenten-Installationsprogramme sind nicht lokalisiert**

**Problem:** In dieser Version sind keine lokalisierten Versionen des zusätzlichen Installationsprogramms für Apache Tomcat und PostgreSQL sowie für OSP und die Identitätsberichterstellung verfügbar. Führen Sie diese Komponenten-Installationsprogramme ausschließlich in englischer Sprache aus. (Bug 1008039)

**Behelfslösung:** Momentan lässt sich dieses Problem nicht umgehen. Wählen Sie für die Installation von Identity Manager **Englisch** als Sprache aus, keine nichtenglischen Sprachen.

# <span id="page-46-1"></span>**6.9.4 Bei der PostgreSQL-Installation unter Windows tritt ein Fehler auf, wenn das Postgres-Benutzerpasswort in russischer Sprache angegeben wird**

**Problem:** Das PostgreSQL-Installationsprogramm akzeptiert keine russischen Passwörter für den Datenbankadministrator (**Passwort für Admin-Benutzer)**. (Bug 1075752)

**Behelfslösung:** Geben Sie das Passwort in englischer Sprache an.

# <span id="page-46-0"></span>**6.10 Probleme bei der Deinstallation**

- [Abschnitt 6.10.1, "Bei der Deinstallation von Identity Manager Framework unter Windows](#page-46-2)  [werden nicht alle Ordner aus dem Installationsverzeichnis entfernt", auf Seite 47](#page-46-2)
- [Abschnitt 6.10.2, "Die Protokolldateien der Deinstallation von Identity Manager Framework](#page-46-3)  [werden unter Windows nicht im Deinstallationsordner abgelegt", auf Seite 47](#page-46-3)
- [Abschnitt 6.10.3, "Deinstallieren des Identity Manager-Eintrags in der Systemsteuerung nach](#page-46-4)  [Aufrüstung der Identity Manager-Engine unter Windows", auf Seite 47](#page-46-4)
- [Abschnitt 6.10.4, "Während der Deinstallation wird eine falsche Meldung angezeigt", auf](#page-47-2)  [Seite 48](#page-47-2)

# <span id="page-46-2"></span>**6.10.1 Bei der Deinstallation von Identity Manager Framework unter Windows werden nicht alle Ordner aus dem Installationsverzeichnis entfernt**

**Problem:** Das Deinstallationsprogramm entfernt die JAR-Dateien nicht aus dem Verzeichnis lib. (Bug 643077)

**Behelfslösung:** Entfernen Sie die JAR-Dateien manuell aus dem Verzeichnis lib.

# <span id="page-46-3"></span>**6.10.2 Die Protokolldateien der Deinstallation von Identity Manager Framework werden unter Windows nicht im Deinstallationsordner abgelegt**

**Problem:** Die Protokolldateien der Deinstallation werden im temp-Verzeichnis erstellt. (Bug 613225)

**Behelfslösung:** Diese Meldungen wirken sich nicht auf die Funktionalität aus. Dieses Problem können Sie ignorieren.

# <span id="page-46-4"></span>**6.10.3 Deinstallieren des Identity Manager-Eintrags in der Systemsteuerung nach Aufrüstung der Identity Manager-Engine unter Windows**

**Problem:** Wenn Sie das Deinstallationsprogramm nach dem Aufrüsten der Identity Manager-Engine auf Version 4.5 in der Systemsteuerung ausführen, werden die notwendigen Identity Manager-Dateien bis auf einen bestimmten Registrierungsschlüssel erfolgreich entfernt. Dieser Registrierungsschlüssel führt dazu, dass der Identity Manager-Eintrag auch nach der Deinstallation in der Systemsteuerung angezeigt wird. (Bug 901219)

**Behelfslösung:** Löschen Sie den Registrierungsschlüssel bei der Deinstallation im folgenden Registrierungspfad:

### **Für 32-Bit-Computer:**

\HKEY\_LOCAL\_MACHINE\SOFTWARE\Microsoft\Windows\CurrentVersion\Uninstall\Identi ty Manager

**Für 64-Bit-Computer:** 

\HKEY\_LOCAL\_MACHINE\SOFTWARE\Wow6432Node\Microsoft\Windows\CurrentVersion\Unin stall\Identity Manager

# <span id="page-47-2"></span>**6.10.4 Während der Deinstallation wird eine falsche Meldung angezeigt**

Problem: Während der Deinstallation zeigt das Programm die Meldung "InstallAnywhere is preparing to install..." (InstallAnywhere bereitet die Installation vor...) an, obwohl das Programm eigentlich deinstalliert wird.

**Behelfslösung:** Momentan lässt sich dieses Problem nicht umgehen.

# <span id="page-47-0"></span>**7 Kontaktangaben**

Wir möchten Ihnen stets eine nützliche, aussagekräftige Dokumentation an die Hand geben. Sie haben Verbesserungsvorschläge? Dann senden Sie sie uns per Email an [Documentation-](mailto:Documentation-Feedback@netiq.com)[Feedback@netiq.com](mailto:Documentation-Feedback@netiq.com) (mailto:Documentation-Feedback@netiq.com). Wir freuen uns auf Ihre Rückmeldung.

Ausführliche Kontaktinformationen finden Sie auf der [Website mit den Support-Kontaktangaben](http://www.netiq.com/support/process.asp#phone) (http://www.netiq.com/support/process.asp#phone).

Allgemeine Informationen zu unserem Unternehmen und unseren Produkten finden Sie auf der [NetIQ-Firmenwebsite](http://www.netiq.com/) (http://www.netiq.com/).

Werden Sie Mitglied in unserer [Community](https://www.netiq.com/communities/) (https://www.netiq.com/communities/), und führen Sie interaktive Gespräche mit Fachkollegen und NetIQ-Experten. In der NetIQ-Online-Community finden Sie Produktinformationen, Links zu nützlichen Ressourcen, Blogs und Social-Media-Kanäle.

# <span id="page-47-1"></span>**8 Rechtliche Hinweise**

Informationen zu rechtlichen Hinweisen, Marken, Haftungsausschlüssen, Gewährleistungen, Ausfuhrbeschränkungen und sonstigen Nutzungseinschränkungen, Rechten der US-Regierung, Patentrichtlinien und Erfüllung von FIPS finden Sie unter<https://www.netiq.com/company/legal/>.

**Copyright © 2018 NetIQ Corporation. Alle Rechte vorbehalten.**